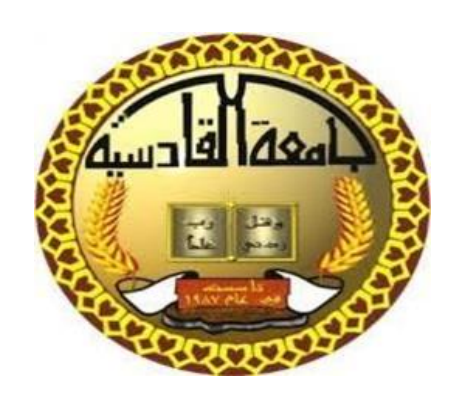

جمهورية العراق وزارة التعليم والبحث العلمي

جامعة القادسيه

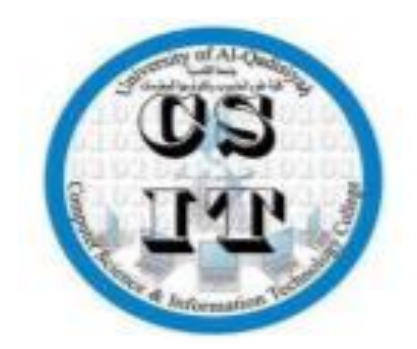

كلية علوم الحاسوب وتكنولوجيا المعلومات

## مصرف الدم اإللكتروني بحث مقدم الى مجلس كلية علوم الحاسوب وتكنولوجيا المعلومات / قسم علوم الحاسوب كجزء من متطلبات نيل شهادة البكالوريوس

**اعداد الطلبه**

-<sup>1</sup> علي هيثم فالح -<sup>2</sup> سيف هاشم سلمان -<sup>3</sup> سجاد خضير كاظم -<sup>4</sup> سالم كامل عبد الكاظم

**بأشراف**

**د. محمد عباس 2019م**

بسم الله الرحمن الرحيم

وَأَن لَّيْسَ لِلْإِنسَانِ إِلَّا مَا سَعَىٰ )**<sup>39</sup>**( [وَأَنَّ سَعْيَهُ سَوْفَ يُرَىٰ](http://quran.ksu.edu.sa/tafseer/qortobi/sura53-aya40.html) *(40)* [ث](http://quran.ksu.edu.sa/tafseer/qortobi/sura53-aya41.html)ُ[مَّ يُجْزَاهُ](http://quran.ksu.edu.sa/tafseer/qortobi/sura53-aya41.html) 

[الْجَزَاءَ الْأَوْفَىٰ](http://quran.ksu.edu.sa/tafseer/qortobi/sura53-aya41.html)*(41)*

 **صدق هللا العلي العظيم**

**سورة النجم** 

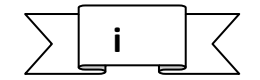

## اهداء

**إلى من كلله هللا بالهيبة والوقار .. إلى من علمني العطاء بدون انتظار.. إلى من احمل أسمه بكل افتخار ..أرجو من هللا ان يمد في عمرك لترى ثماراً قد حان قطافها بعد طول انتظار وستبقى كلماتك نجوم أهتدي بها اليوم وفي الغد وإلى االبد ...الى اعز انسان أبي**

**الى مالكي في الحياة ..الى معنى الحب والى معنى الحنان والتفاني ..الى بسمة الحياة وسر الوجود الى من كان دعائها سر نجاحي وحنانها بلسم جراحي ..الى من بوجودها اكتسب قوة ومحبة الحدود لها الى ...اغلى الحبايب أمي** 

### الشكر و التقدير

**البد لنا ونحن نخطو خطواتنا األخيرة في الحياة الجامعية من وقفة نعود إلى أعوام قضيناها في رحاب الجامعة مع أساتذتنا الكرام الذين قدموا لنا الكثير باذلين بذلك جهودا كبيرة في بناء جيل الغد لتبعث األمة من جديد... وقبل ان نمضي نتقدم بأسمى آيات الشكر واالمتنان والتقدير والمحبة إلى الذين مهدوا لنا طريق العلم والمعرفة.... أساتذتنا االفاضل....**

**ونخص بالتقدير والشكر .... د. علي سعيد و د. محمد عباس و د. علي محسن...**

**"كن عالما.. فان لم تستطيع فكن متعلما ، فإن لم تستطع فأحب العلماء ،فإن لم تستطيع فال تبغضهم"**

**خالصة البحث:**

**بنك الدم اإللكتروني هو موقع إلكتروني غير ربحي يهدف الى تكوين قاعده من البيانات تحتوي على بيانات المتبرعين بالدم حيث تستطيع البحث عن المتبرعين باستخدام ) المدينة , فصيلة الدم والمنطقة (**

**وهي االسس التي اعتمد فيها هذا الموقع ليعطيك نتيجة بيانات المتبرعين ) االسم ,العنوان , رقم الهاتف , نوع الفصيلة , وقت االتصال(**

**باإلضافة الى امكانية تبرعك بالدم بتسجيل بياناتك ان شئت** 

**وقد تم استخدام قاعدة بيانات MYSQL لتصميم قاعدة بيانات هذا الموقع ولغة PHP لبرمجة هذا الموقع والتعامل مع قاعدة البيانات** 

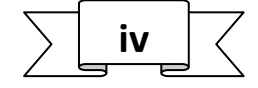

الفهرس

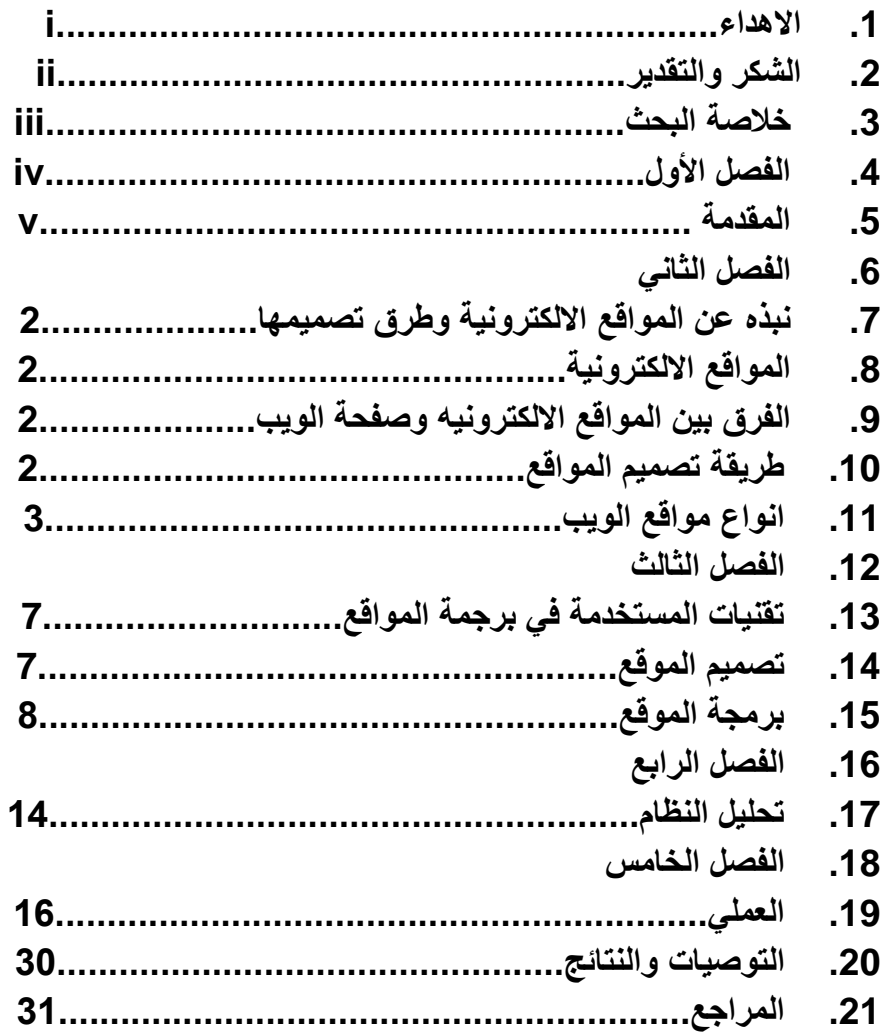

# **الفصل األول المقدمه**

#### **المقدمة:**

فكما نعلم جميعا، فكرة بنك الدم فكرة قديمة قدم الزمن، والتبرع بالدم .موجود ومعروف منذ عقود وهناك الكثير والكثير ممن يتبرعون وهناك أيضا الكثيرين ممن يتخاذلون ويرفضون ولكن الأهم من هذا وذاك ان هناك آلاف المرضى الذين .يفقدون حياتهم نتيجة الحاجة لقطرة دم ولم يجدونها ولمواكبة عصرنا بسرعته وزحمته وامتالؤه بالأحداث، كان لا بد من اضافة بعض من الأفكار لتحسين عملية التبر ع بالدم بالأسلوب التقليدي والإستفاده من تكنولوجيا المعلومات في هذا المجال . ومن هنا كانت فكرة الموقع فهذا البنك ال يعتمد على وجود آالف األكياس الحمراء في ثالجاته تنتظر من يحتاجها فال توجد هنا ثالجات، وانما يعتمد هذا البنك على وجود قوائم منظمة تضم أرقام هواتف آلاف المتطوعين وعند الحاجة يتم الاتصال بهم وتوصيل المتبر ع بالمحتاج ليتوجهوا سويا إلى بنك دم حقيقي ليقوم المتبرع بالتبرع بالدم. تكون طرق االتصال في متناول أيدي من هم في حاجة ماسة للدم ، أي بالمسجلين في الموقع - والمسجل في الموقع ال يلزم بالتبرع .

#### **فكرة المشروع:**

غالبا ما قد يمر كل منا بالكثير من المواقف في حياته اليومية، ولكن قلَّة منا يتوقفون عند هذه المواقف، أ ليعرفوا كيف يستفيدوا منها أو يفيدوا اآلخرين بها، ومن هذه المواقف، حوادث السير، والعمليات الجراحية...الخ، فكل شخص ضمن هذه المواقف يحتاج الى دم، وربما تكون فصيلة دمه نادرة مما يعقّد الأمور لأبعد حد...فكانت مثل هذه المواقف سببا في انشاء بنك للدم على شبكة الانترنت،

#### **الهدف:**

حل مشكلة شح الدم عبر إيجاد آلية اجتماعية للتبرع تضمن توفر الدم عند الحاجة ودون تعرض حياة االنسان المحتاج للدم للخطر.

**الفصل الثاني**

**نبذه عن المواقع اإللكترونيه وطرق تصميمها**

#### **.1.2 نبذه عن المواقع اإللكترونيه وطرق تصميمها .**

**.1.1.2المواقع اإللكترونيه:**

يُمكن تعريف الموقع اإللكتروني على أنّه عبارة عن مجموعة من صفحات الويب التي تجتمع معاً على الخادم ذاته، حيث يتم الدخول إليها من خالل المتصفحات الخاصة مثل الكروم واإلكسبلورر والفايرفوكس وغيرها، وذلك بعد االتصال باإلنترنت عن طريق إحدى الشركات المزودة لهذه الخدمة، وعادة ما يتم استخدام المواقع اإللكترونية ألهداف كثيرة منها عرض اإلعالنات التجارية، أو التعليم، أو الترفيه، أو التواصل مع اآلخرين..،

أوهو تلك المساحة اإللكترونيّة المحجوزة ضمن خانة، وتحت اسم نطاق معين في الشبكة العنكبوتيّة، وهو يحمل مواد معلوماتية يُمكن أن تحتوي على النصوص، أو الصور، أو صوتيات، أو مواد سمعيّة، أو بصرية ثابتة، أو متحركة، كاألغاني، أو مقاطع الفيديو، بغرض خدمة المحتوى المطروح من خالله

#### **.2.1.2الفرق بين الموقع اإللكتروني وصفحة الويب:**

ا**لموقع الإلكتروني** هو عبارة عن موقع مركزي يضمّ عدداً من صفحات الويب المرتبطة ببعضها البعض، والتي عادةً ما يمكن الوصول إليها من خالل الصفحة الرئيسيّة ،

أمّا **صفحة الويب،** فهي عبارة عن ملفّ مكتوب بلغة ترميز النصّ الفائق (HTML) ويمكن أن يتضمَّن نصوصاً، وصوراً، بالإضافة إلى وصلات لصفحات أخرى، ويمكن الوصول إلى صفحة الويب بواسطة متصفِّح الويب طريق كتابة عنوانها فيه...[2]

#### **.3.1.2 طريقة تصميم وبرمجة المواقع:**

يتم إنشاء، وتصميم الموقع اإللكتروني بلغات برمجية، وتقنية خاصة، يفهمها الكمبيوتر؛ بحيث يسهل رفعه، وتحميله على شبكة اإلنترنت باستخدام برامج خاصة، وتطبيقات معينة.

حيث يمكن تصميم موقع ويب من خلال استخدام لغة ترميز النص التشعبيّ (HTML :و هي طريقة الأكثر تحدّياً مقارنةً ببرمجيات التصميم السالف ذكر ها، وتتكوّن هذه اللغة بشكل أساسي من سلاسل رموز مكتوبة في ملف نصّي ومحفوظة بشكل (HTML) حيث تترجم هذه السلاسل الرمزيّة عند عرضها على المتصفّح إلى كتابة جميلة

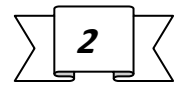

متقنة التنسيق، أو مزيج من النصوص والوسائط وبعكس البرمجيات السابق ذكرها، فإنّ تصميم المواقع باستخدام لغة (HTML) يتطلَّب دراية وخبرة بعناصر هذه اللغة ورموز ها وممارسة كافية.....

لغات البرمجة المستخدمة في تصميم المواقع

- HTML .1
	- $CSS<sub>2</sub>$
- JavaScript .3
	- C# .4

ويتزايد عدد لغات البرمجة مع تطور مواقع الويب. .1 لغة .C# والتي طورتها شركة ميكروسوفت وعملها األساسي هو إدارة قواعد البيانات الضخمة... . 2. لغة .Go والتي أسستها شركة جوجل مع مراعاة الأداء... . 3. لغة .Java وهي أحد أقدم لغات البرمجة وأوسعها إنتشاراً… . Node.js(JavaScript) Lang. ...لغة .4 .5 لغة... .Python .6 لغة PHP.

- Perl. .7
- ASP. .8

.4.1.2 **أنواع مواقع الويب**

بعد التطورات التي حصلت في مجال اإلنترنت منذ أختراعها خرج نوعين من المواقع إلى الساحة. قسمت إلى نوعين:

**.1.4.1.2 مواقع ذات المحتوى الثابت**

وهي مواقع تعتمد في الغالب في برمجتها على لغة HTML وتقنيةCSS

وتتميز بكونها سهلة لقصور وظيفته التي تكمن في عرض محتوى ما فقط صور، نصوص ، وكما ان تغيير محتوى الموقع يتطلب عناءا ومشقة اكبر حيث يضطر مبرمجوا المواقع الى اعادة فتح كود صفحات االموقع والتعديل فيه

## **3**

هذا النوع ظهر أولاً. على يد ((السير تيم بيرزلي)) مخترع الإنترنت. حيث عمل على إنشاء لغة HTML ليبني بذلك أول موقع ثابت. والمقصود بالثابت أي أن المحتوى ال يتغير تبعا للزائر بل الوحيد الذي يغيره هو صاحب الموقع أو مدير الشبكة. يستخدم هذا النوع اللغات المعروفة مثل:

Xhtml-1

Html-2

CSS-3

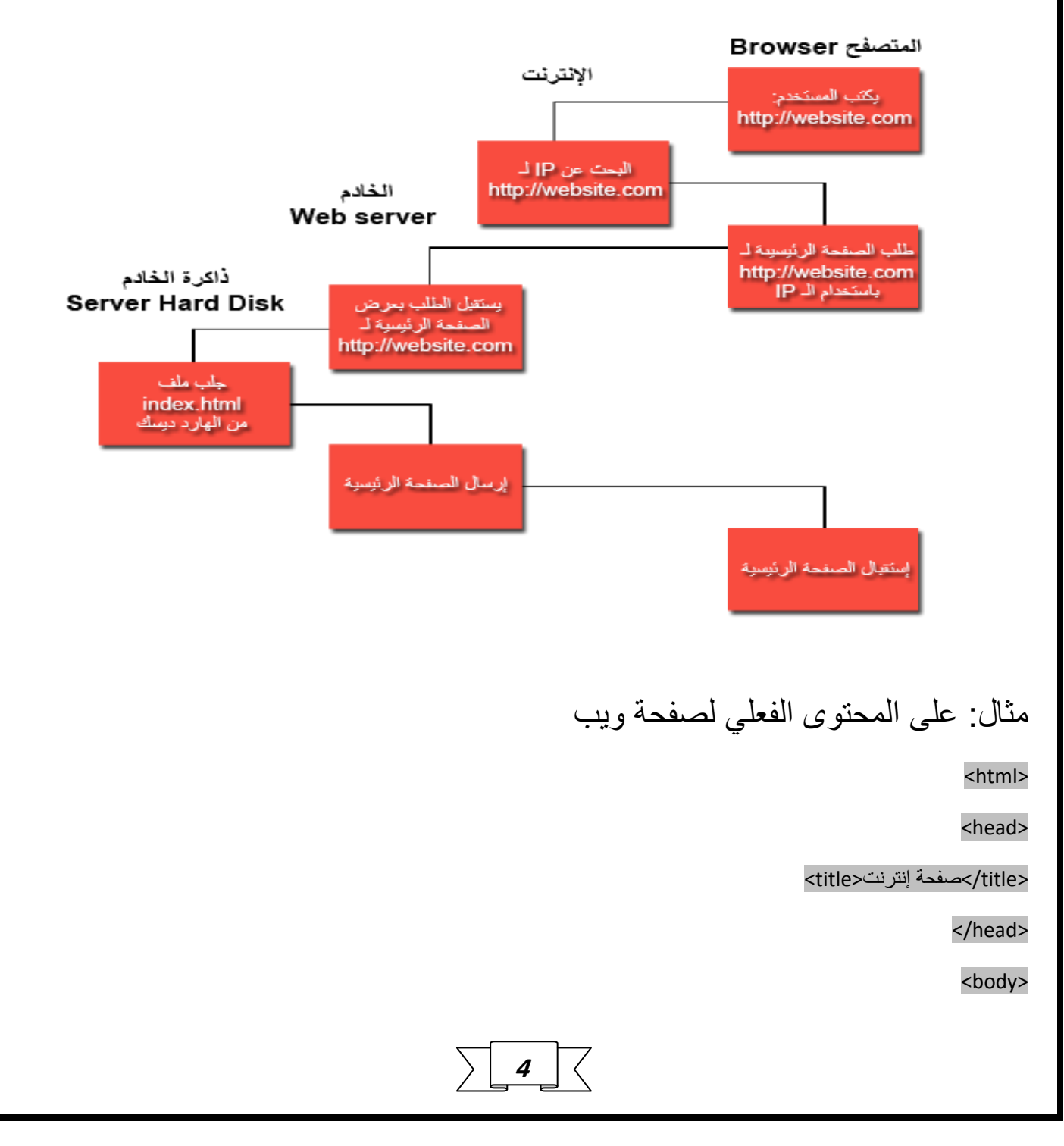

<p/<هذا النص داخل الصفحة<p<

</body>

</html>

والنتيجة منها أن تظهر جملة "هذا النص داخل الصفحة" داخل الصفحة بينما العنوان يكون "صفحة إنترنت."

**.2.4.1.2مواقع ذات المحتوى التفاعلي**

مواقع المحتوى التفاعلي هي المواقع التي تمكن المستخدمين من اتمام عمليات محددة على الموقع مثل التسيجل او نشر البوستات دفع الكتروني الخ......

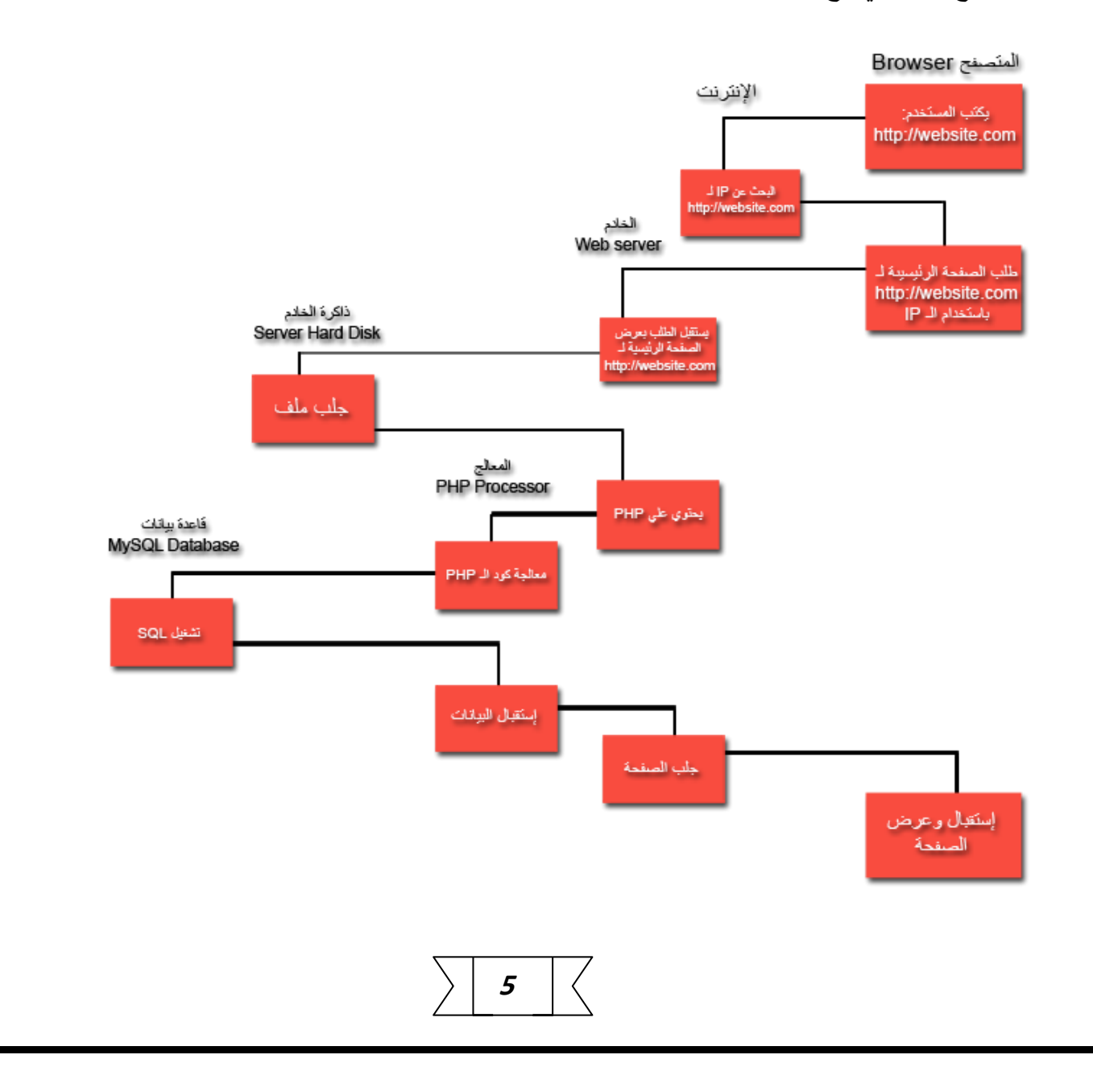

وقسمت إلى نوعين:

 **محتوى تفاعلي ينفذ في الخادم**

هذا النوع ظهر نتيجة الحاجة إلى توسيع مهام الشبكة (الإنترنت) . من مجرد كتابات مقروءة إلى تطبيقات ذكية تلبي حاجات المستخدم وتطوع قدراتها له حيث تمتالتجربة األولى بصنع موقع تفاعلي بلغةPerlثم تبعتها إختراع لغةPHPالمخصصة للتنفيذ على خواديم الشبكة (الإنترنت ) وقد أضبف لهذا المجال لغات وتقنيات أشهرها:

- Php .1
- PERL .2
- PYTHON .3
	- ASP .4
- .5 وقواعد بيانات مثل sql وOracle الخ

**محتوى تفاعلي ينفذ عند المستخدم**

وفي أثناء هذا التطور ظهر نوع آخر من المواقع التفاعلية أال وهي المواقع ذات المحتوى الذي ينفذ عند المستخدم النهائي. ويتكون هذا النوع من عدة تقنيات تشمل

- .1 جافا سكربت .2 جي كويري
- .3 وبرامج االخرى
- .4 اضافة الى تقنية Ajax

[2]

## **الفصل الثالث**

 **التقنيات المستخدمة في برمجة وتصميم الموقع**

#### **التقنيات المستخدمة في برمجة وتصميم الموقع**

**.1.3التصميم:**

#### **cssو Html .1.1.3**

 :(Language HyperTextMarkup(**HTML** لغة تستخدم في تصميم صفحات اإلنترنت وتعّد HTML من أقدم لغـات البرمجـة التـي تسـتخدم فـي تصـميم صـفحات الإنترنـت وأكثر هـا اسـتخداماً، HTMLلغـة برمجـة مـن نوع Language Markupحيث إنّها تستخدم في ترتيب محتويات صفحة اإلنترنت وطريقة عرضها وترتيب شكل الصفحة ولا يوجد لها أي استخدام في تنفيذ الأوامر ، ومبتكر HTML هو الفيزيائي (Tim Berners-Lee) ،

لغة برمجة من نوعLanguage Markup، مثل HTML ًأيضا هي. )cascading style sheet) **CSS**: تستخدم لتنسيق صفحات الإنترنت وتهتم بشكل الصفحة وخاصأ ترتيب وتنسيق (الألوان، وإعدادات الخط، والصور ، ...إلخ)، ويفضل دائماً كتابة كود CSS في ملف خاص، ثم ربطه مع كود البرمجة لصفحة الإنترنت ممّا يسهل التعامل معه، وظهرت هذه اللغة في هام 1996،[1]

#### **JavaScript.2.1.3**

الجافا سكربت لغة برمجة تستخدم في تطوير المواقع اإللكترونية تم تطويرها من قبل Netscape بهدف إضافة عناصر ديناميكية وتفاعلية للموقع، وبالرغم من أنّ اسمها JavaScript إلّا أنّها لا تشبه لغة البرمجة Java ، حيث إنّها اقرب إلى لغة C أكثر JavaScript .هي language side-client أي يتم معالجها على متصفح الويب web( (browserالخاص بالزبون (client (بعكس لغة PHP التي هيlanguage side-server ، وأفضل المواقع لتعلم JavaScript:

[2]

**7**

**.2.3برمجة الموقع:**

#### **(personal home page ) PHP.1.2.3**

تعريف لغة البرمجهPHP :

هي لغة من أشهر اللغات البرمجية التي تم ابتكارها من أجل استخدامها في تطوير، و برمجة وأنشاء مواقع الويب،. من خالل قيام خادم الويب بتنفيذ، وتفسير كود خاص بها، ثم يقوم بإرسال النتيجة لعرضها في متصفح المستخدم.

تعتبر لغة PHP من أقوى اللغات الحالية وأسرعها, وتعتبر المفضلة عند كثير من المبرمجين لسهولتها وبساطة التعامل معها, تمتاز هذه اللغة بأنها مفتوحة المصدر كما أنها مجانية. كما أنها تتصدر لغات برمجة الويب في سهولة تعلمها. تشبه لغة c ولغة c++ في طريقة كتابة الكود ولكنها ال تحوي تكل التعقيدات الموجودة في تلك اللغتين ... كما تتصدر لغات برمجة الويب من حيث زهد أسعار االستضافة المقدمة لها.

كما أنها لغة متاحه للجميع للعمل عليها، وتطويرها، وهذا أحد األسباب الخاصة بشهرتها، ففي البداية كان اختصار PHP هو ) Page Home Personal ) ثم تغير إلى اإلسم الحالي Hypertext (Processor )و النسخه الحاليه للغة PHP هي 5<

تستخدم لغة PHP إلنشاء وبناء صفحات الويب الديناميكية، أي صفحات ذات محتوي متغير نتيجة التفاعل مع المستخدم.

PHP عباره عن لغة تسمى ) Language Scripting Side Server ) ونعني بذلك انها تترجم من جهة الخادم وليس من جهاز المستخدم. [2]كما في الشكل 2

**8**

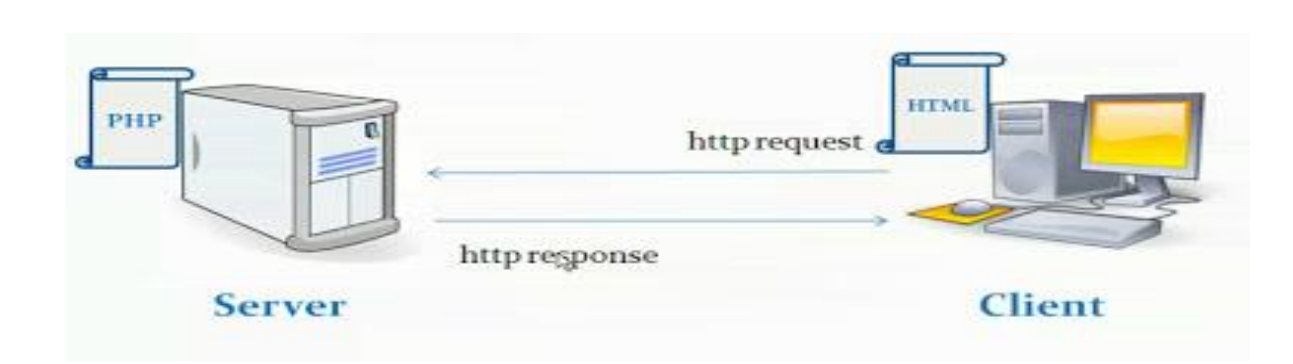

شكل 2

يمكنك أن ترى إن السيرفر يحتوي على صفحات PHP, و Client أو العميل )المستخدم( عندما يطلب عنوان موقع ما مثلا, فأن المتصفح يرسل طلبا بواسطة بروتوكول http (Hyper Text Transfer Protocol ) إلى السيرفر يخبره بعرض الصفحة الفالنية وبذلك يستجيب السيرفر فيقوم مترجم لغة PHP بالبحث عن الصفحة وترجمتها للغة html ويرسلها عبر قناة االتصال ضمن بروتوكول http على شكل صفحة ويب بلغة html إلى جهة العميل, حيث html هي اللغة الرئيسية لوصف صفحات الويب, وهذا له فائدتان, يتم استعراض صفحات PHP أسرع أوال ويبقي على سرية كود PHP ثانيا.[2]

#### **نبذه عن تطور لغة PHP**

بدأت لغة PHP بمجهود شخص واحد يسمى ) RasmusLerdorf ) في سنة 1994 ومرت بثالث مراحل جذريه لنرى ماهي عليه االن, حتى انه في سنة 2002 كان عدد المواقع التي تستخدمها اكثر من 9000000 )) تسعة مليون )) موقع. PHP لغة برمجة متاحه للكل لتطويرها او العمل عليها وهذا ما يسمى ( Open Source ). قديما كان اختصار PHP هو ) Page Home Personal ) ولكن تغيرت الى االسم الحالي ) Hypertext Processor) . النسخه الحاليه للغة PHP هي 5 وقد حصل بها تطور كبير وتغيرات جذريه كبيره واصبحت اقوى بكثير من ما هي عليه االن.[2]

**ويمكن تلخيص بعض نقاط القوة للغة بالتالي**

-1 األداء العالي : فهي لغة فعاله ومميزة وذلك لدعمها بتقنيه زندZEND -2 يمكن من خاللها تحميل ماليين األوامر في اليوم الواحد -3 تدعم عدد هائل من قواعد البيانات منهاMySQL و Oracle وDBM -4 الدوال الداخليه فهي تحتوي على الكثير من الدوال الجاهزه لالستخدام -5 سهلة االستخدام فيمكن إنشاء صوره بدون برامج تحرير رسوميه، من خالل سطرين أو ثالثة سطور برمجيه -6 تعد لغة البرمجهphpلغة مجانية، ومتاحه للجميع بدون أي رسوم -7 سهولة تعلمها فهي مبنيه علي لغة c وجافا فبمجرد معرفه لغة منهم يكون تعلم لغة php سهل جدا -8 امكانية توليد صفحات تفاعلية المحتوى -9 امكانية كتابة وقراءة وفتح ملفات على السيرفر -10 امكانية تجميع بيانات النماذج ومعالجتها -11 امكانية ارسال واستقبال ملفاتcookies -12 امكانية اضافة وتعديل وحذف البيانات من قاعدة البيانات -13 تشفير البيانات -14 امكانية تحديد صالحيات المستخدمين لدخول صفحاتك

#### **التركيب النحوي ل PHP**

ملفات PHP هي ملفات نصية بسيطة، تشبه في تركيبها ملفات ASP وملفات HTML بشكل عام، يتكون ملف PHP من قسمان، قسم HTML وقسم PHP، الملف بالصورة الطبيعية عبارة عن ملف HTML عادي، ولكنك تستطيع تحديد أجزاء معينة من الملف ليخرج فيها الملف من وضعية HTML إلى وضعية PHP، إلخراج الملف إلى وضعية PHP توجد عدة طرق :

استخدام زوح الوسوم >?php و ?<كالتالي :

<?php

echo 'This is PHP output!';

?>

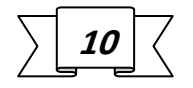

**-2.2.3اقاعدة البيانات SQL و نظام ادرة قواعد البياناتMYSQL**

#### **ما هي قاعدة البيانات؟**

قاعدة البيانات هي مجموعة منهجية للبيانات. وإن قواعد البيانات تقوم بتخزين البيانات ومعالجتها. كما أن قواعد البيانات تجعل إدارة البيانات سهلة. دعونا نناقش بعض الأمثلة. من المؤكد أن دليل الهاتف عبر الإنترنت سيستخدم قاعدة البيانات لتخزين البيانات المتعلقة بالأشخاص وأرقام الهواتف وتفاصيل الاتصال الأخرى وما إلى ذلك. ومن الواضح أن مزود خدمة الكهرباء الخاص بك يستخدم قاعدة بيانات إلدارة الفواتير ، والمشاكل المتعلقة بالعميل ، وللتعامل مع بيانات الأعطال ، إلخ. دعونا أيضا ننظر في الفيسبوك والذى يحتاج إلى تخزين ومعالجة وعرض البيانات المتعلقة بالأعضاء وأصدقائهم وأنشطة الأعضاء والرسائل والإعلانات والمزيد

#### **ما هوSQL ؟ ما هيMySQL ؟**

لغة االستعالم المهيكلة )**SQL )**هي في الواقع اللغة القياسية للتعامل مع قواعد البيانات العالئقية. يمكن استخدام برمجة SQL بشكل فعال إلدراج سجالت قاعدة البيانات والبحث عنها وتحديثها وحذفها. وهذا ال يعني أن SQL ال تستطيع فعل أشياء أبعد من ذلك. في الواقع يمكن أن تفعل الكثير من الأشياء. فعلى سبيل المثال لا الحصر أنها تقوم بتحسين وصيانة قواعد البيانات. كما تعد SQL أكثر اللغات شيو ًعا إلضافة المحتوى والوصول إليه وإدراجه في قواعد البيانات. ومن المعروف عنها معالجتها السريعة ، الموثوقية المثبتة ، سهولة ومرونة االستخدام.

**MySQL**هو نظام إلدارة قواعد البيانات ، مثل Server SQL، Oracle، Informix، Postgres وما إلى ذلك . وتعد MySQL جزء أساسي من كل تطبيق PHP مفتوح المصدر تقريبًا. من األمثلة الجيدة على النصوص البرمجية القائمة على PHP و MySQL هي WordPress و Joomla و Magento و Drupal.

قواعد البيانات SQL هي أداة قوية جداً لتخزين البيانات وإعداد التقارير باستخدام كميات كبيرة من البيانات، عادة ما تستخدم لغة SQL لجعل المواقع على شبكة االنترنت شخصية أو أكثر ديناميكية، كما يمكن أن تستخدم بالتشارك مع شفرات المنتديات، أنظمة الطلب، سجالت الزوار، والكثير الكثير من تطبيقات الشبكات.

لغة الاستعلامات البنيوية (أو البنائية) SQL (لغة قواعد البيانات)هي لغة برمجة غير إجرائية Non Procedural Language، وهي بذلك تختلف عن لغات البرمجة المعتادة مثل سي أو جافا، حيث أن اللغات غير اإلجرائية هي لغات متخصصة.

## **11**

**تركيب لغة االستعالمات البنائية:**

تتركب لغة االستعالمات البنائية من عدد من الكلمات المحجوزة، ويمكن تقسيم هذه الكلمات المحجوزة تبعًا لوظائفها التي تقوم بها إلى ثلاثة أقسام رئيسة هي:

(Data Definition Language (DDLالبيانات تعريف لغة

(Data Manipulation Language (DMLالبيانات معالجة لغة

Data Control Language (DCL( بالبيانات التحكم لغة

#### **لغة تعريف البيانات(DDL(**

لغة تعريف البيانات (بالإنجليزية (Data Definition Language DDL :هي مجموعة من الكلمات المحجوزة التي تقوم بإدارة الكائنات في قاعدة البيانات سواء باإلنشاء أو التعديل أو الحذف وتشتمل هذه المجموعة على الكلمات المحجوزة التالية:

التعديل في قاعد البياناتDATABASE ALTER

التعديل في الجدولALTER TABLE

انشاء قاعدة بياناتDATABASE CREATE

انشاء مفاتيح البحثCREATE INDEX

انشاء الجدولCREATE TABLE

حذف قواعد البياناتDATABASE DROP

حذف مفاتيح البحثINDEX DROP

حذف الجدولTABLE DROP

اعادة تسمية الجدول TABLE RENAME

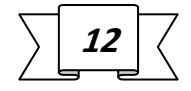

#### **لغة معالجة البيانات(DML(**

وهي اللغة الخاصة بالتعامل مع البيانات ذات نفسها داخل قواعد البيانات من استعلام (select) أو حذف بيانات )Delete )أو تحديث بيانات )update )أو ادخال بيانات جديدة )Insert).

#### **لغة التحكم بالبيانات(DCL(**

وهي اللغة الخاصة بمنح المستخدمين صالحيات معينة مثل:

: GRANTوتستخدم لمنح المستخدمين صالحيات معينة ألداء مهام معينة.

: REVOKEوتستخدم إللغاء الصالحيات التي تم منحها باألمر السابق.

ويمكن السماح للمستخدمين بمثل الصالحيات اآلتية:

**CONNECT** 

**SELECT** 

INSERT

UPDATE

DELETE

EXECUTE

[3] USAGE

لتعامل مع:MySQL

في PHP نستطيع التعامل مع قواعد البيانات من نوع MySQL بإستخدام

MySQLi\_connectإضافة

PDO (PHP Data Objec)

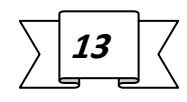

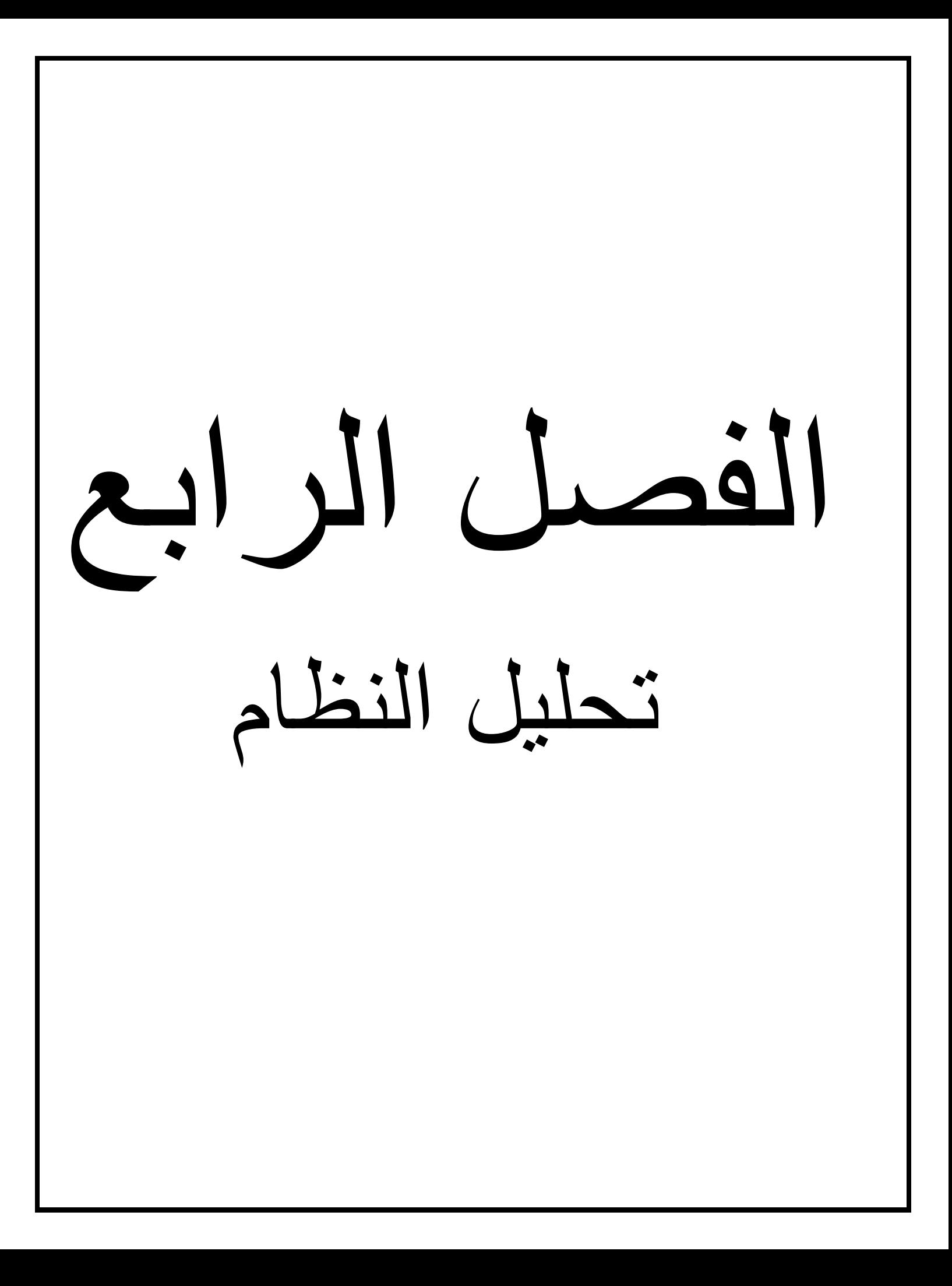

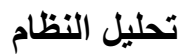

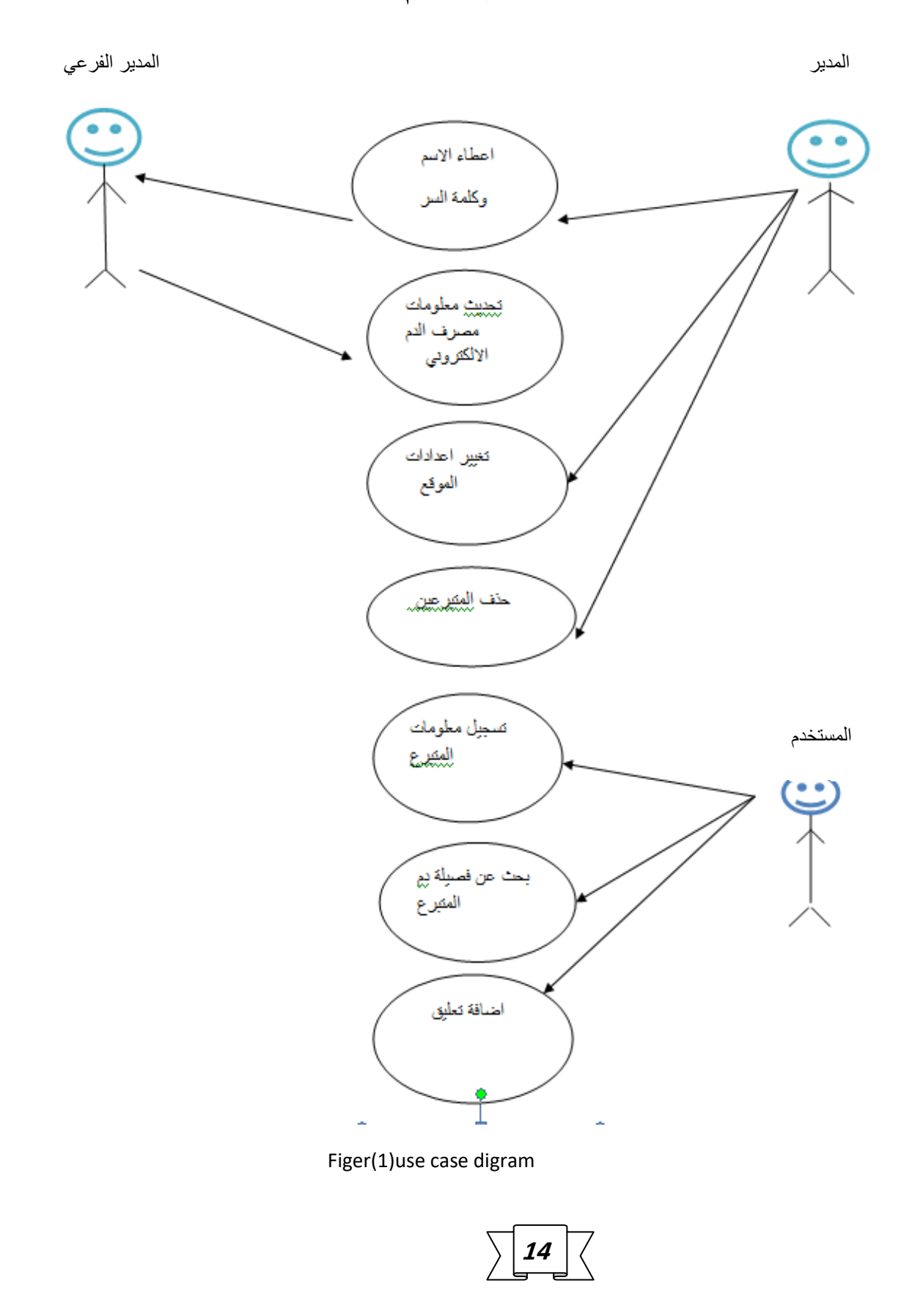

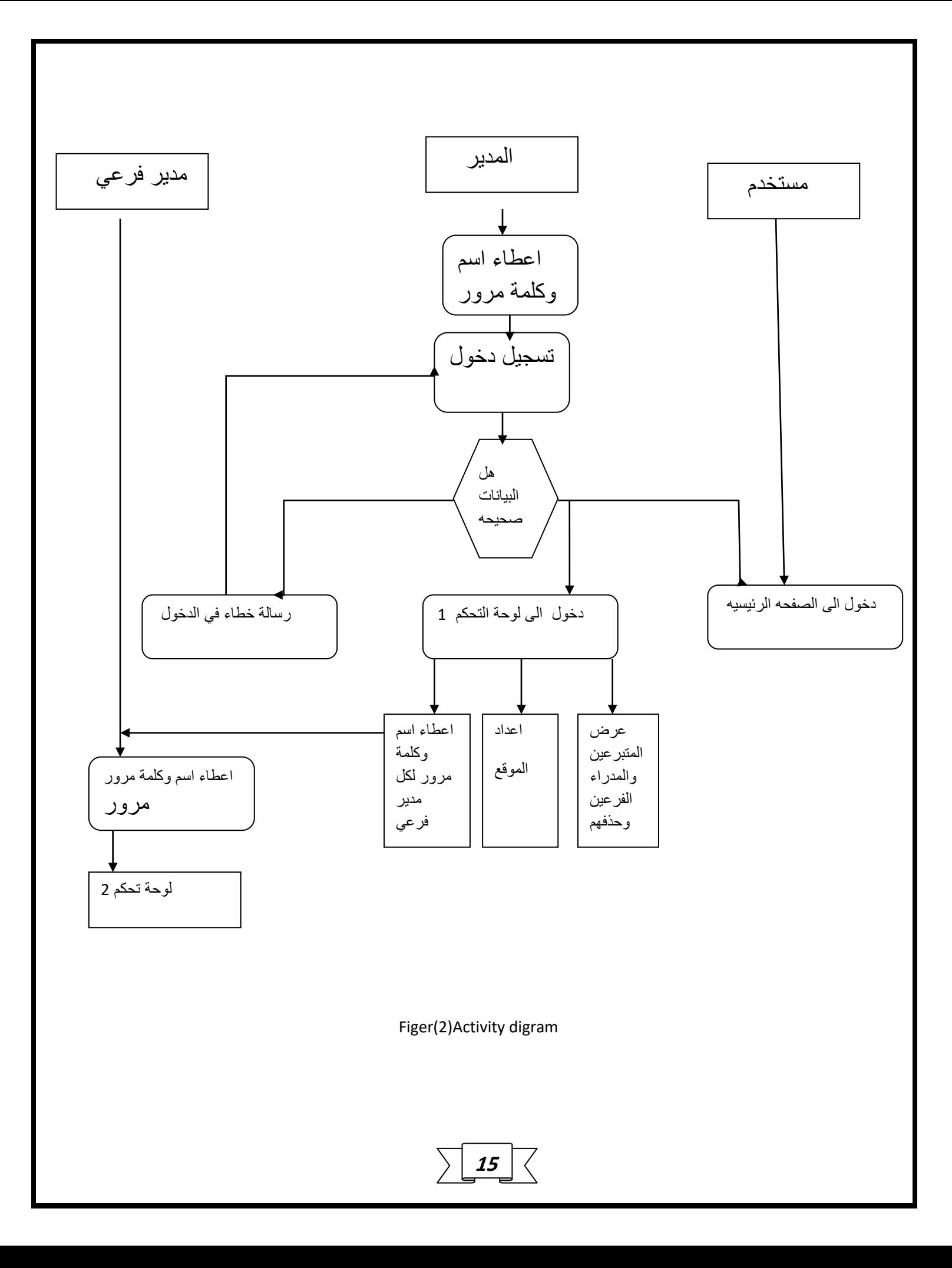

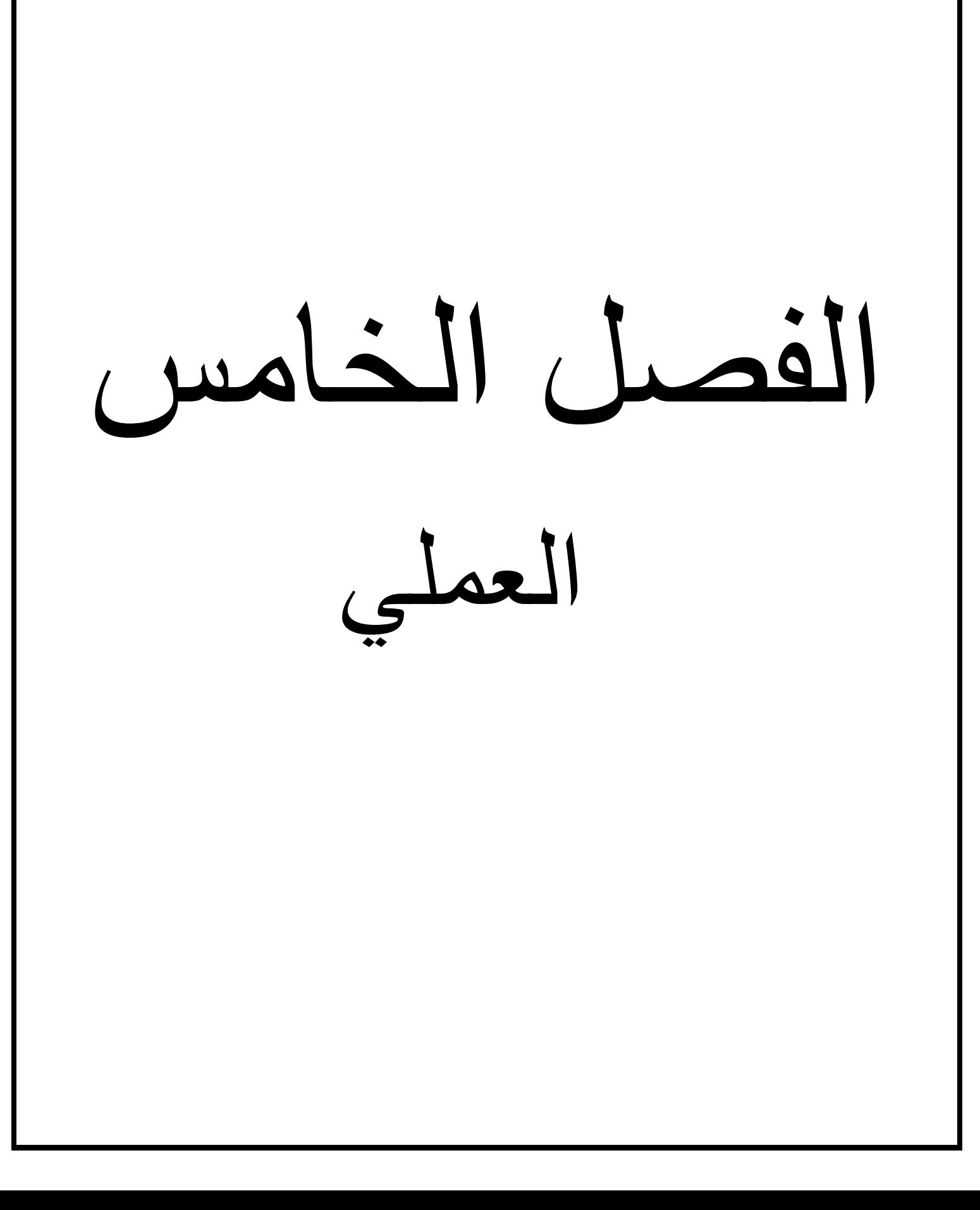

العملي-:

-1.5الواجهه الرئيسيه

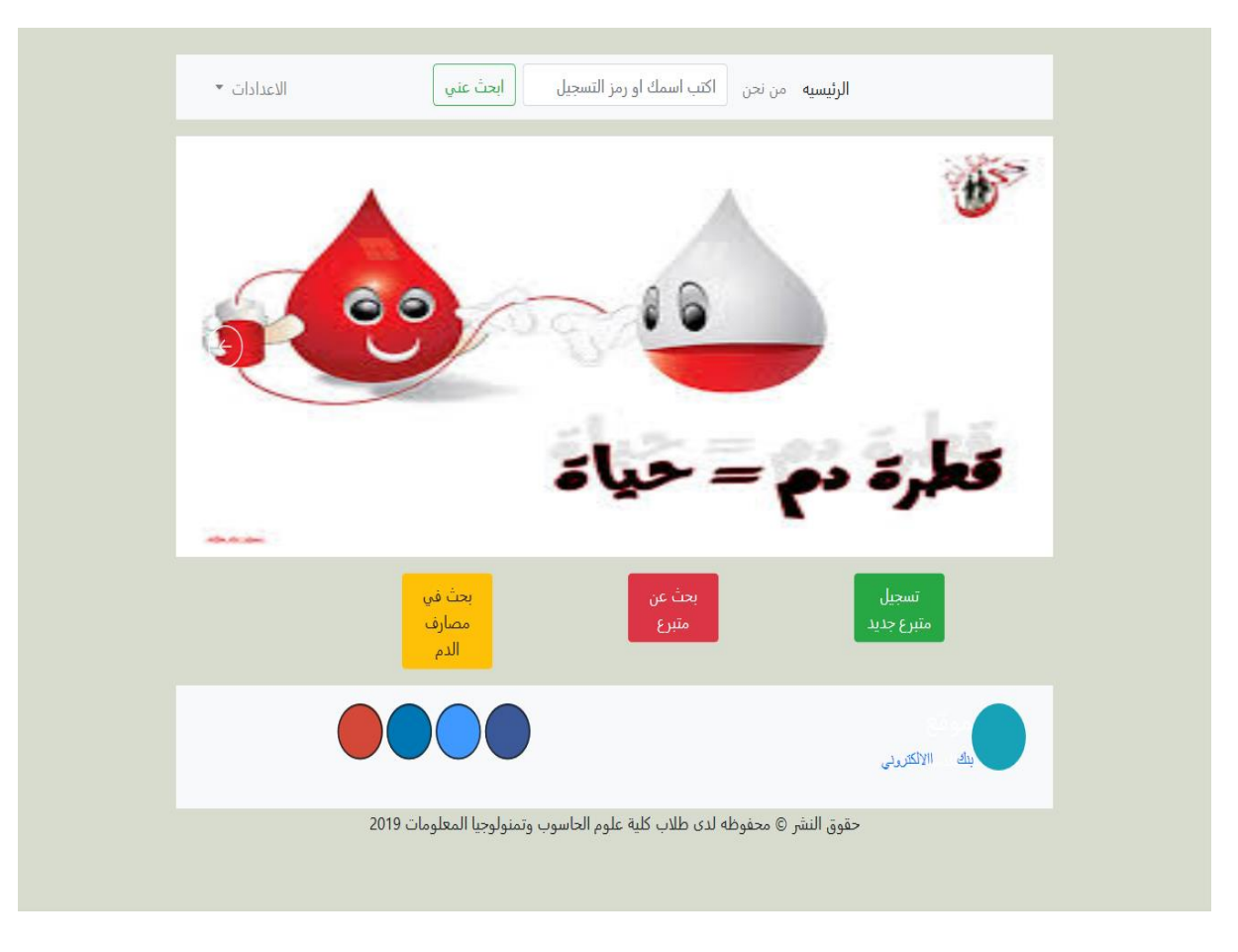

**16**

#### تحتوي الواجهه الرئيسيه على

- .1 تسجيل متبرع
- .2 بحث عن متبرع
- .3 بحث في مصارف الدم
- .4 دخول المدير والمدير الفرعي
- .5 بحث عن معلومات الشخص نفسه وتعديلها عن طريق رمز التسجيل الذي يعطيه له الموقع عند اكتمال التسجيل

#### -1تسجيل متبرع

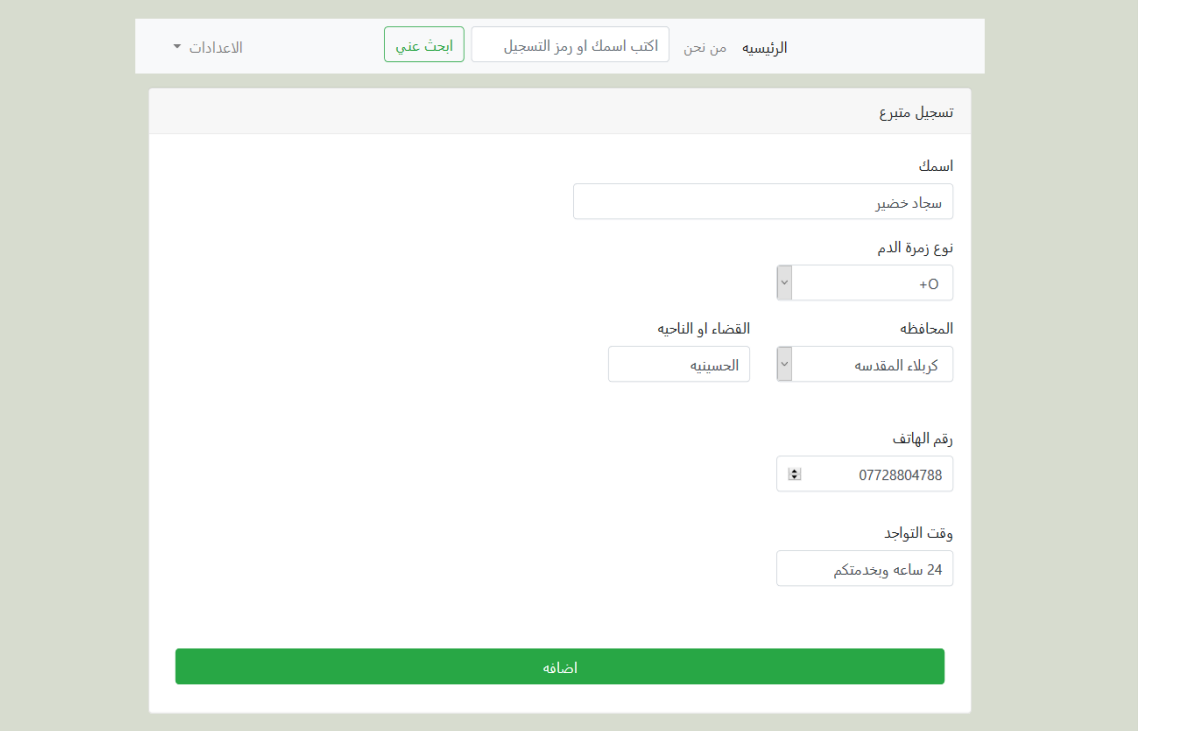

عند ادخال المعلومات المطلوبه والضغط على اضافه سوف يعطي رمز تسجيل خاص بالمتبرع

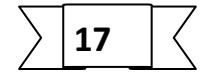

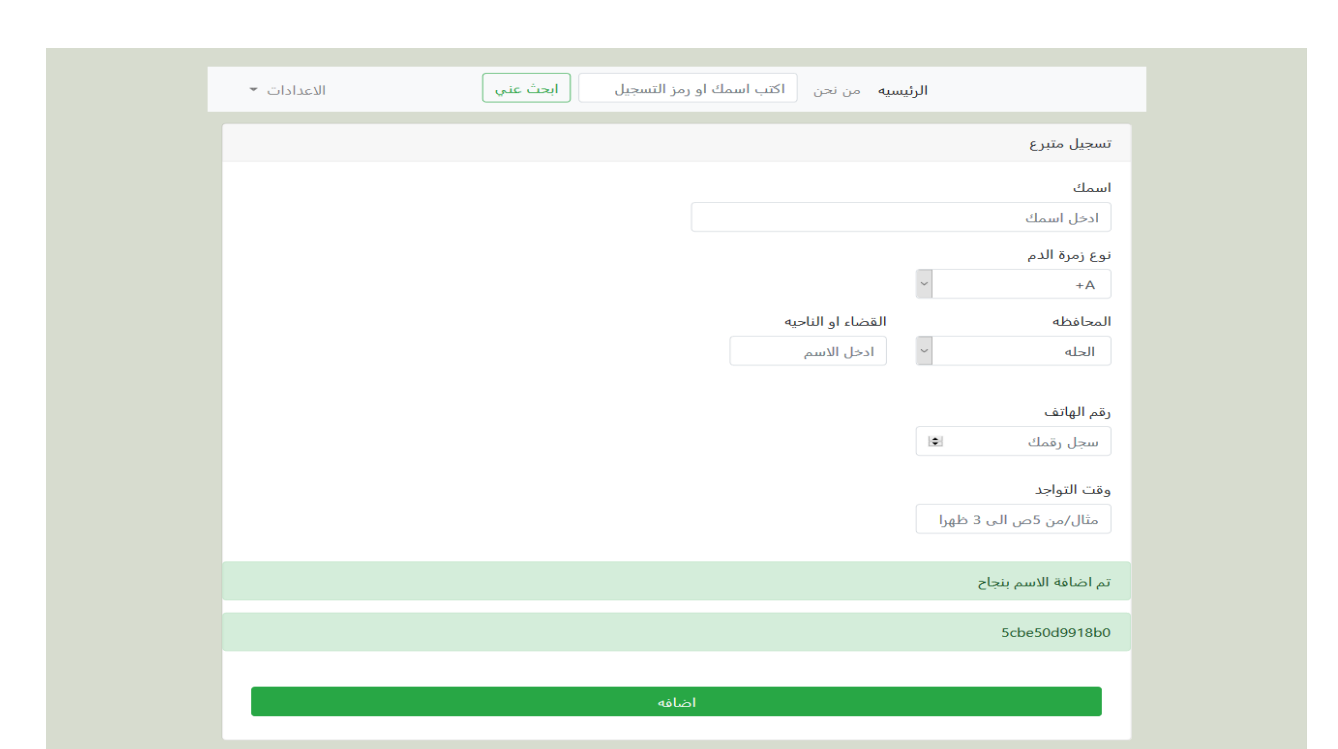

-2بحث عن متبرع

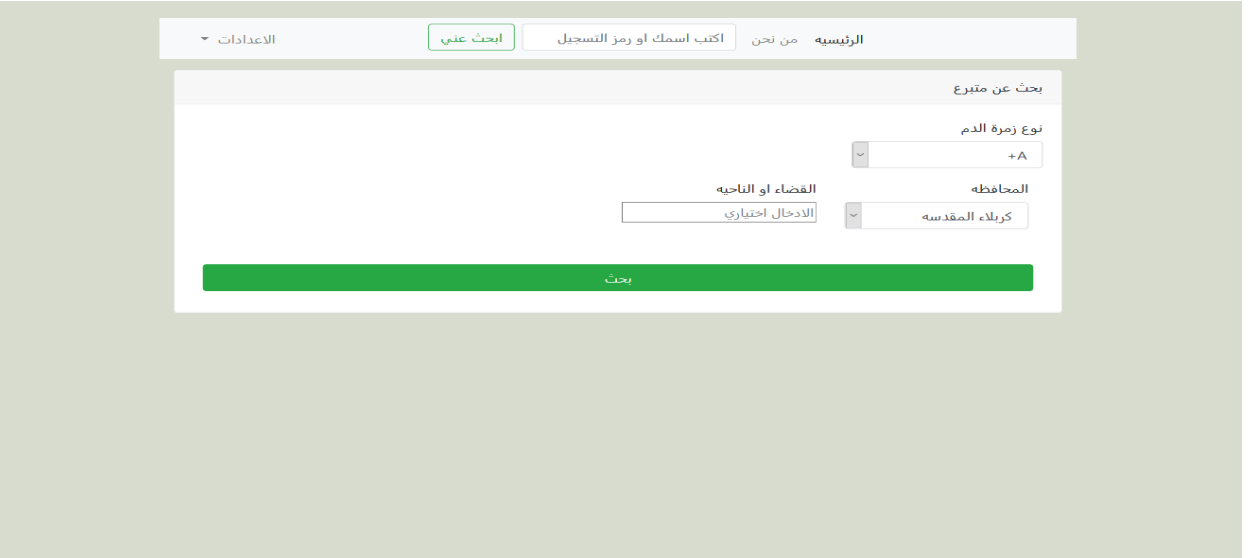

عند ادخال معلومات البحث من نوع الزمره والمحافظه والقضاء والناحيه والضغط على بحث

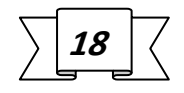

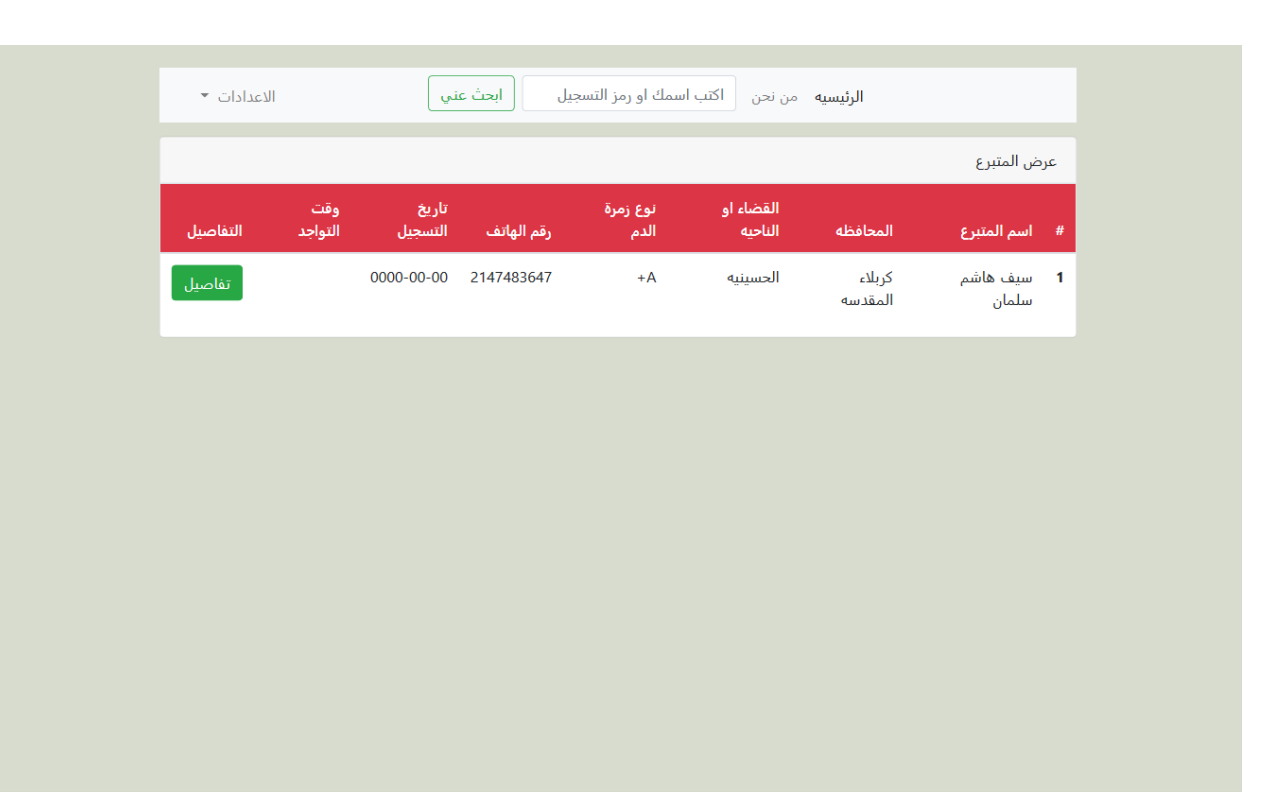

حيث تظهر معلومات المتبرعين وعند الضغط على تفاصيل

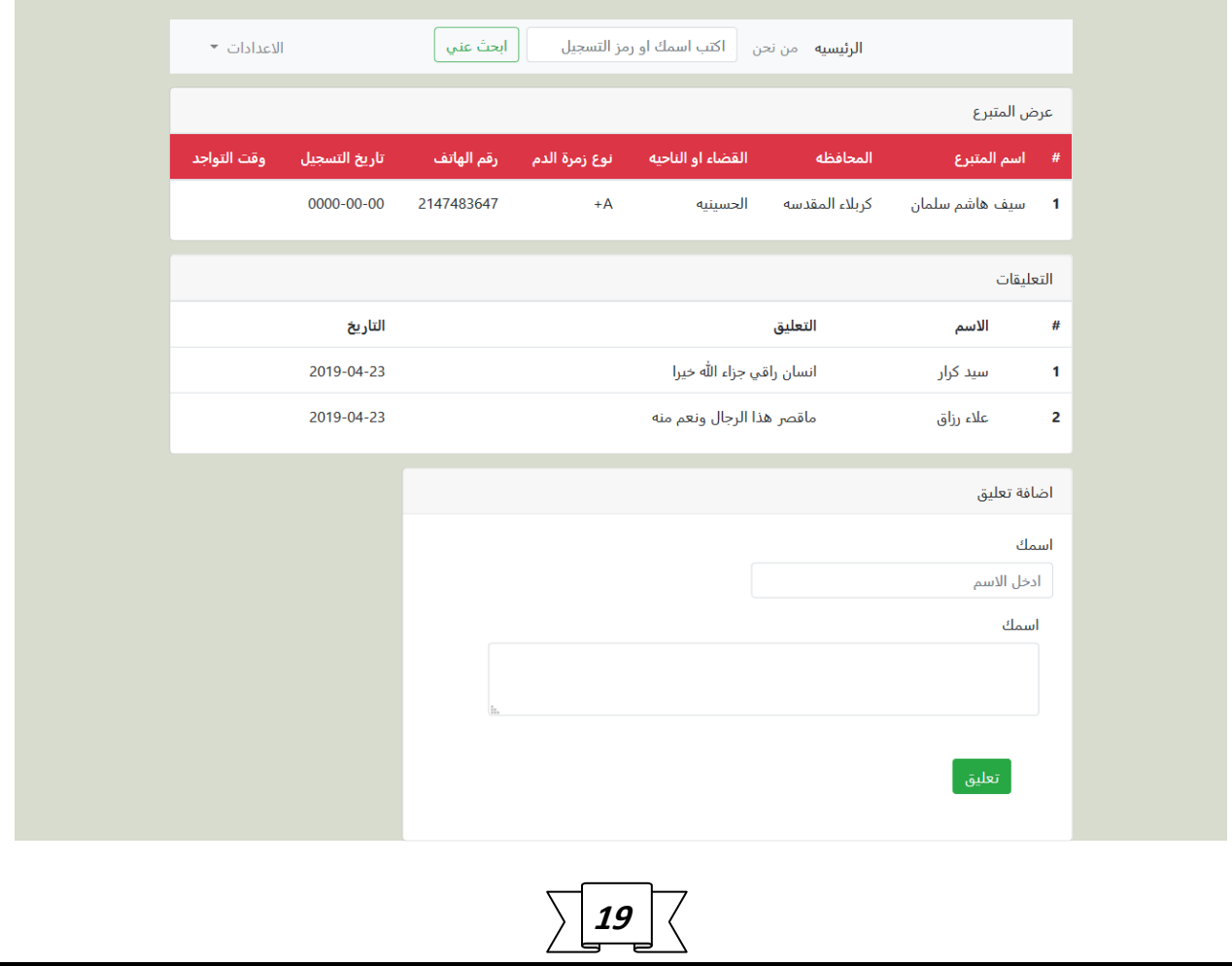

حيث تحتوي صفحة التفاصيل على معلومات المتبرع بالتفصيل اضافة الى التعليقات تم اضافتها من قبل اشخاص اخرون تخص المتبرعين اضافة الى اضافة تعليق

-3البحث في مصارف الدم الحكوميه

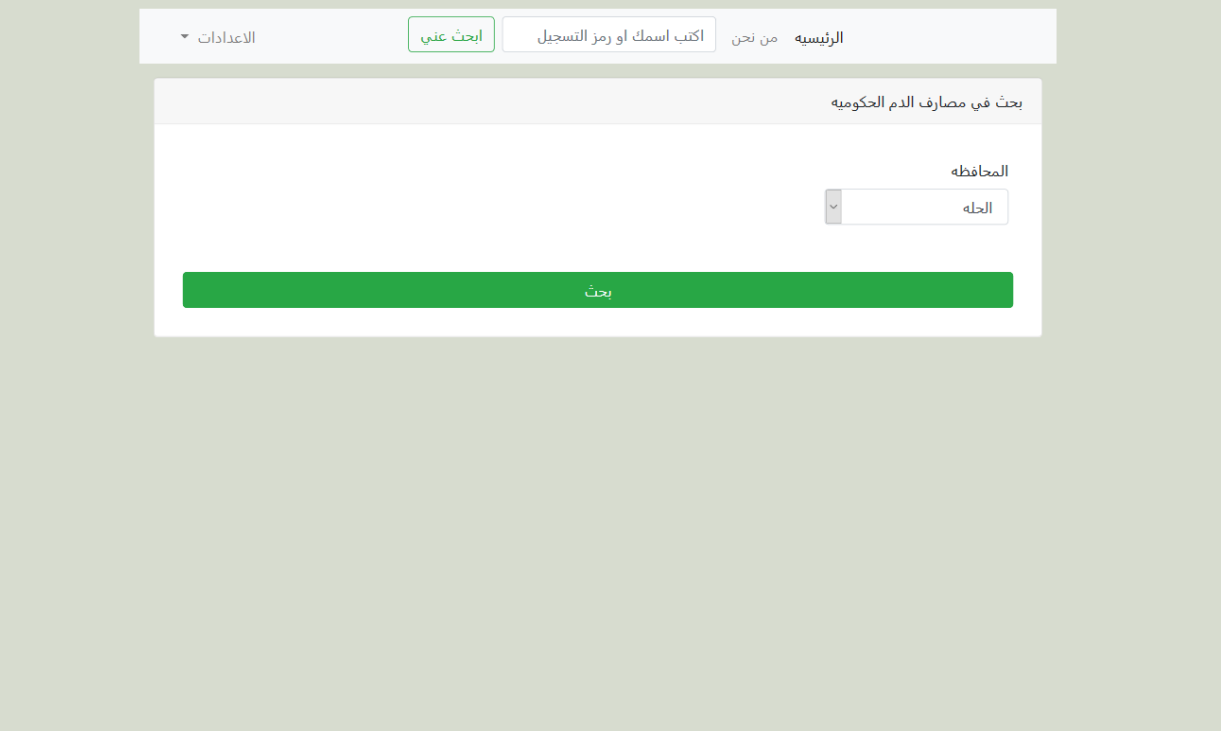

#### عند ادخال متطلبات البحث تظهر لنا النافذه التاليه

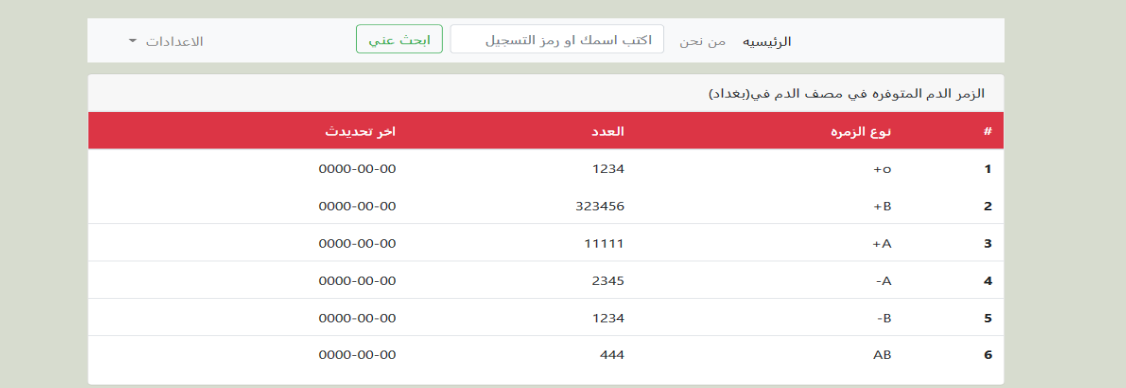

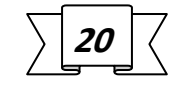

حيث تحتوي هذه النافذه على اعداد اكياس دم لكل فصيلة دم متوفره

-4بحث عن معلومات الشخص نفسه وتعديلها عن طريق رمز التسجيل الذي يعطيه له الموقع عند اكتمال التسجيل

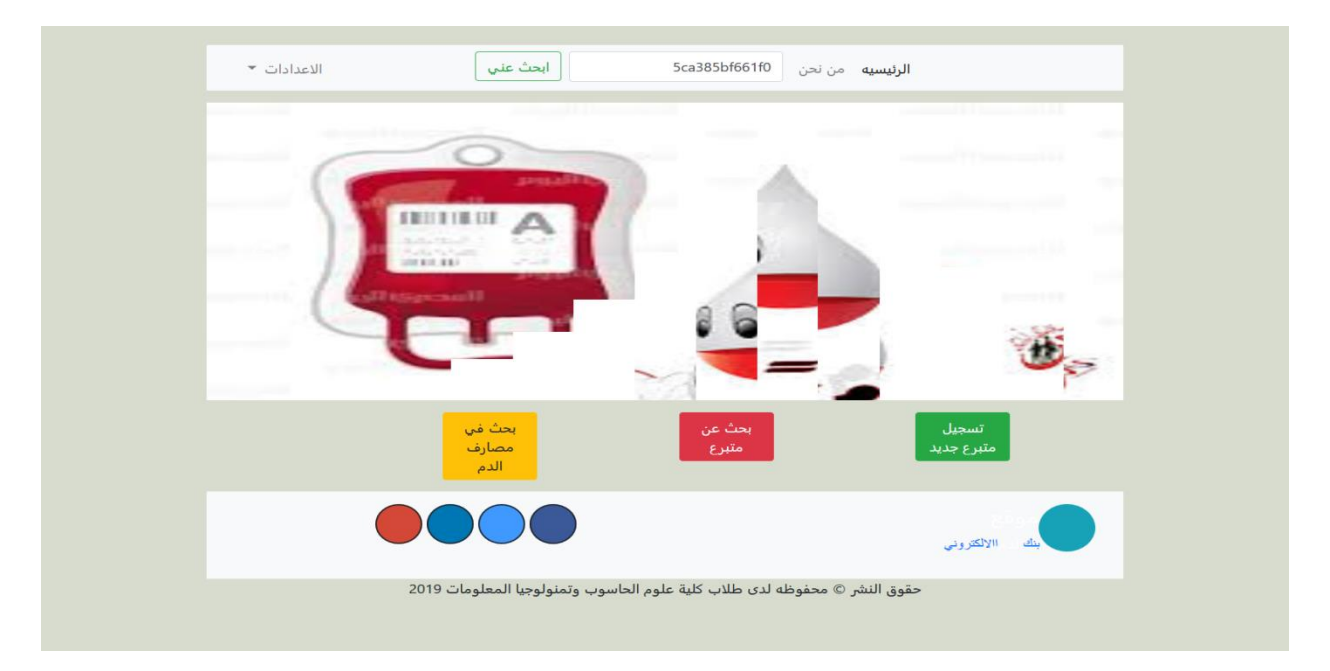

عند ادخال رمز التسجيل كما في الصوره اعاله تظهر النافذه التاليه

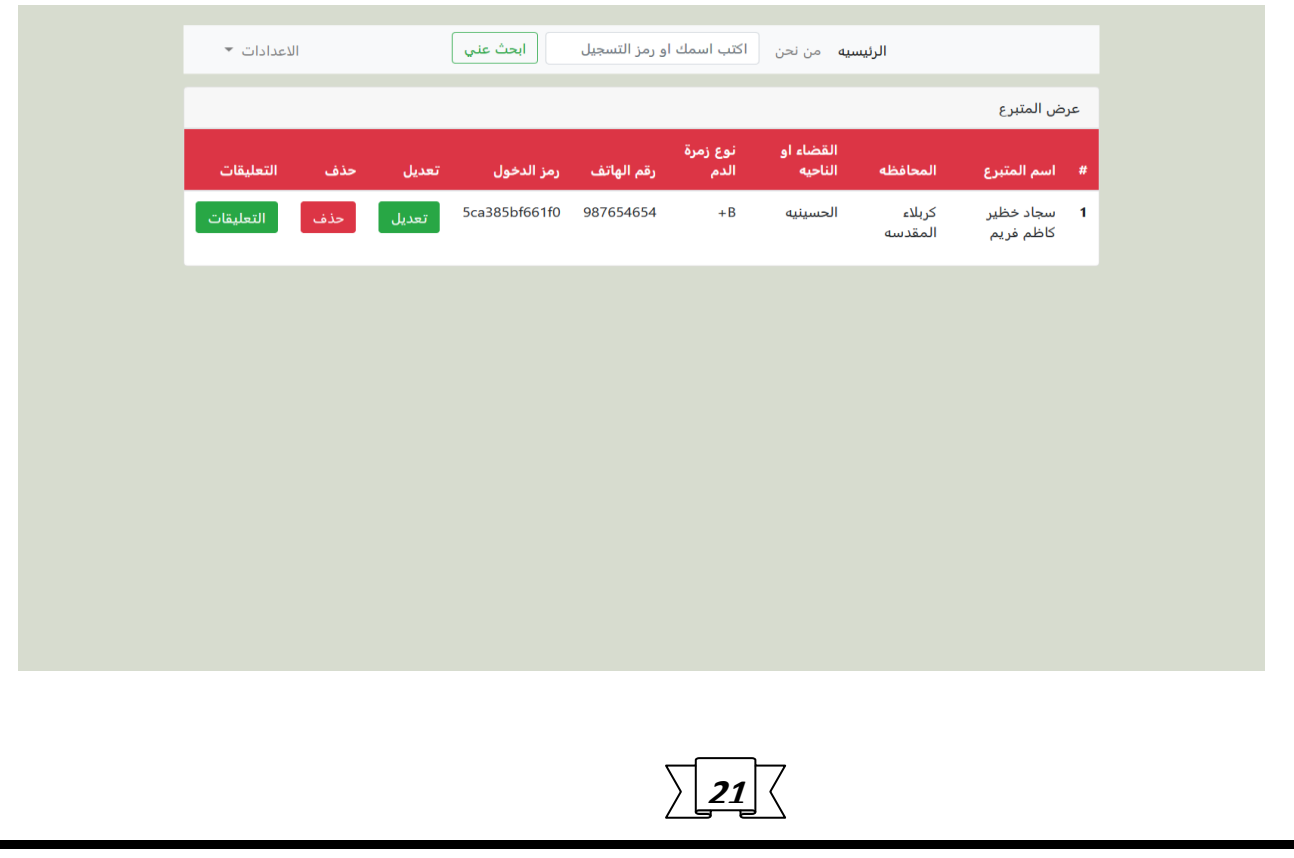

حيث يسمح بتعديل معلومات المتبرع عند ادخال رمز التسجيل الخاص به باالضافه الى حذف معلوماته وعرض التعليقات

عند اختيار تعديل تضهر هه النافذه

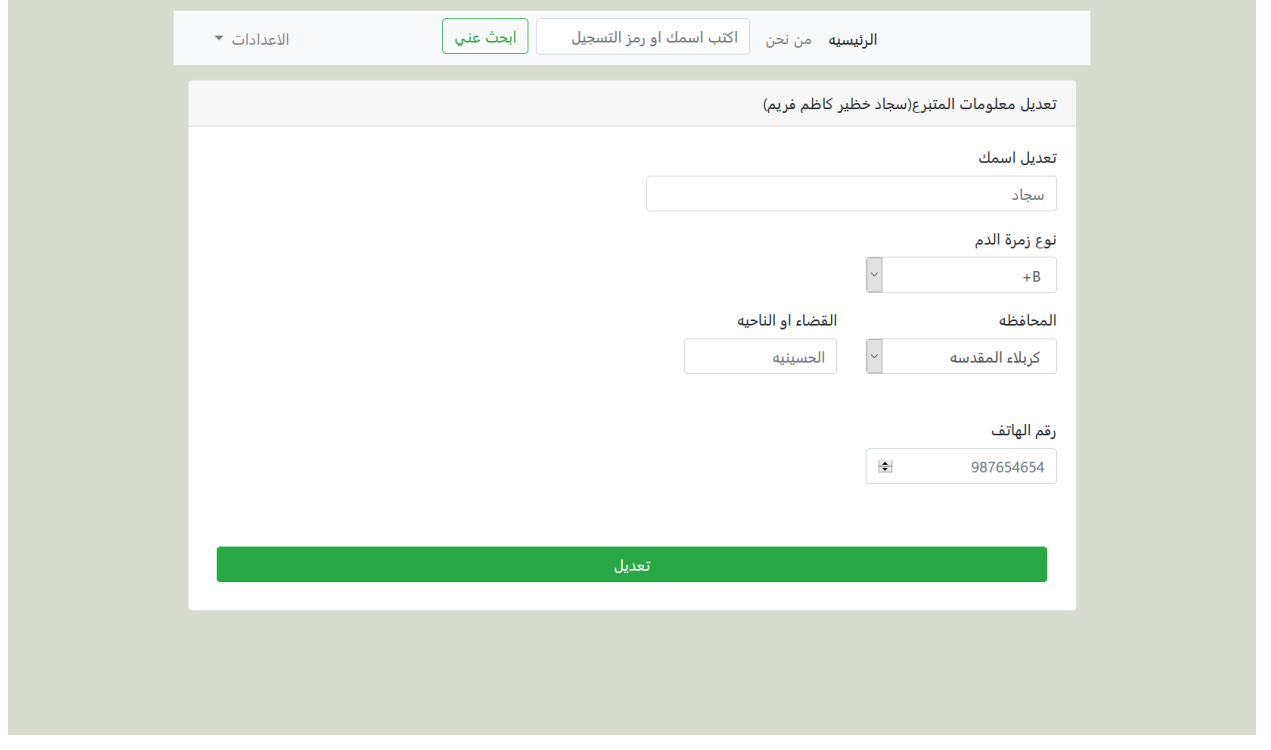

حيث يضهر اسم المتبرع الكامل باالضافه الى المعلومات السابقه

-5دخول المدير او المدير الفرعي

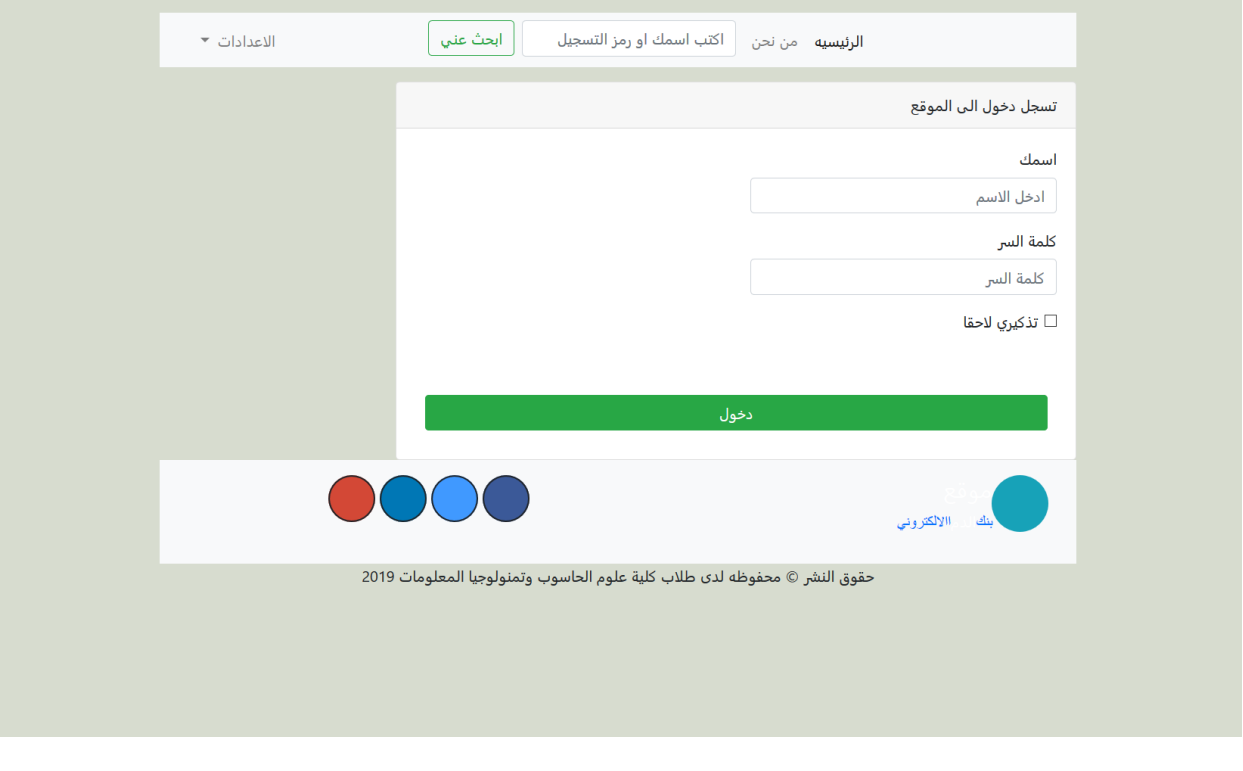

عند اخال االسم وكلمة المرور

يتعرف الموقع هل هذا مدير او مدير فرعي او خطأ في تسجيل دخول

-1عند دخول المدير \_تفتح له نافذه لوحة تحكم 1

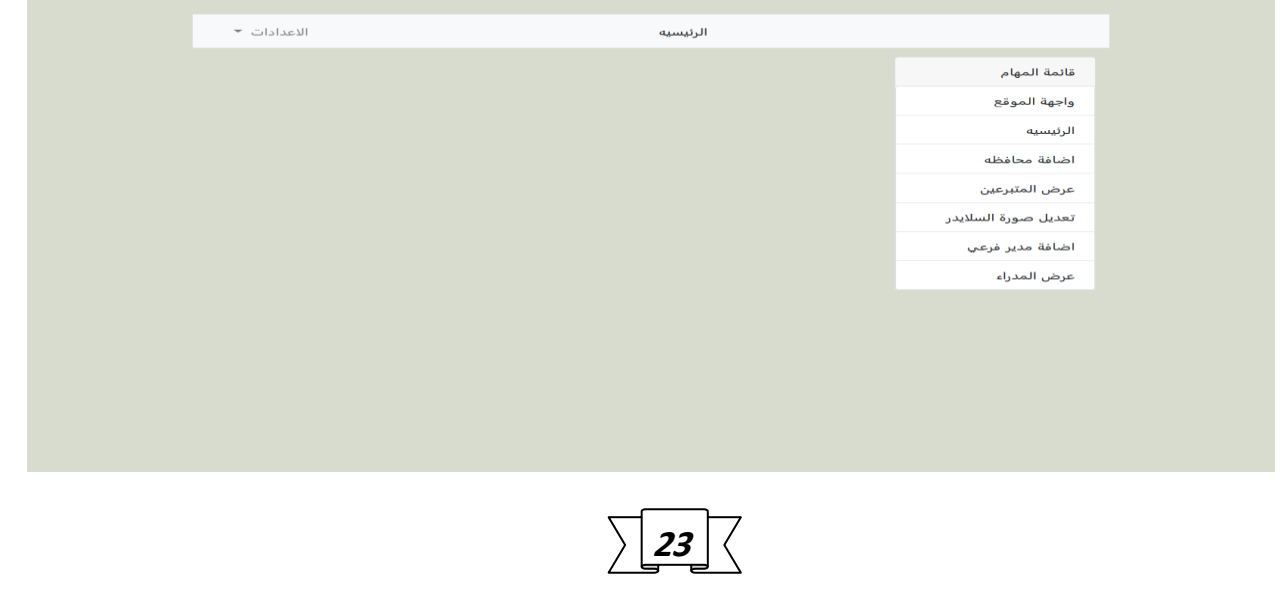

حيث تحتوي على 1-واجهة الموقع 2-الرئيسيه 3-اضافة محافظه 4-عرض المتبرعين 5-تعديل صورة السلايدر 6-اضافة مدير فرعي 7-عرض المدراء

- -1 واجهة الموقع تقوم بارجاعك الى الواجهه الرئيسيه
	- -2 الرئيسيه
	- -3 اضافة محافظه

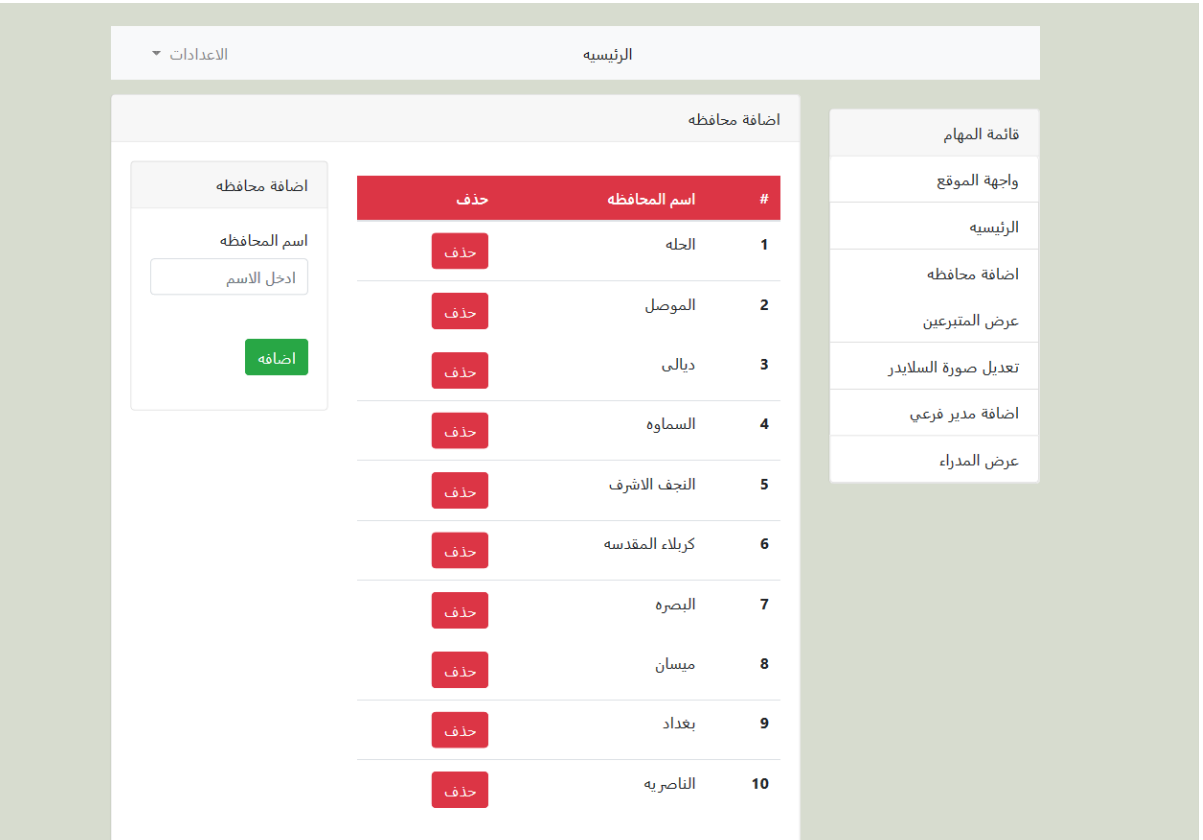

حيث يمكن اضافة محافظه باالضافه الى حذف المحافظه الغير متوفره

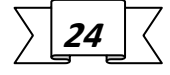

-4عرض المتبرعين

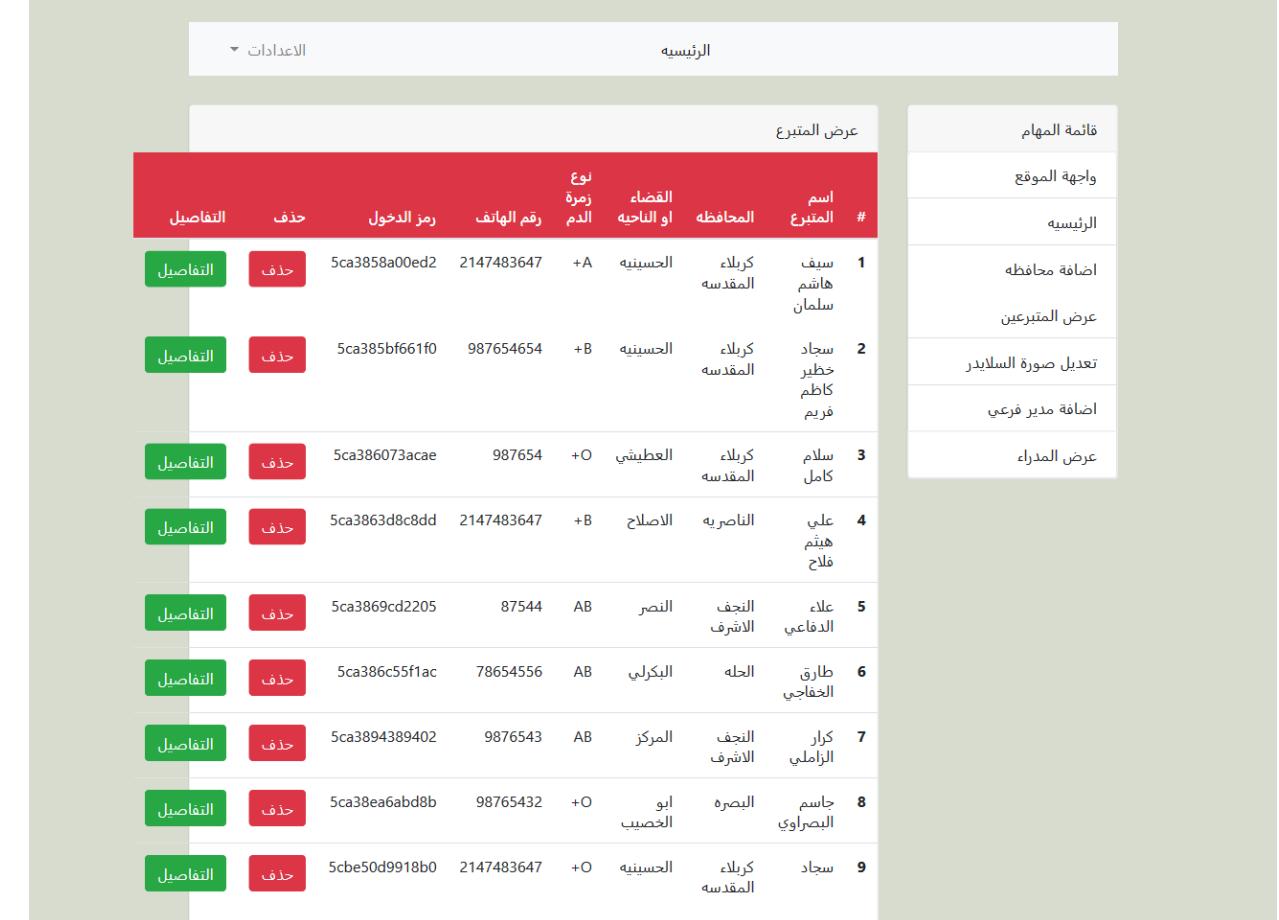

حيث يقوم بأظهار جميع المتبر عين المسجلين بغض النظر عن المدينه وزمرة الدم بالاضافه الى حذف اي متبر ع وعرض تفاصيله وحذف التعليقات الغير الئقه

 $\sqrt{25}$ 

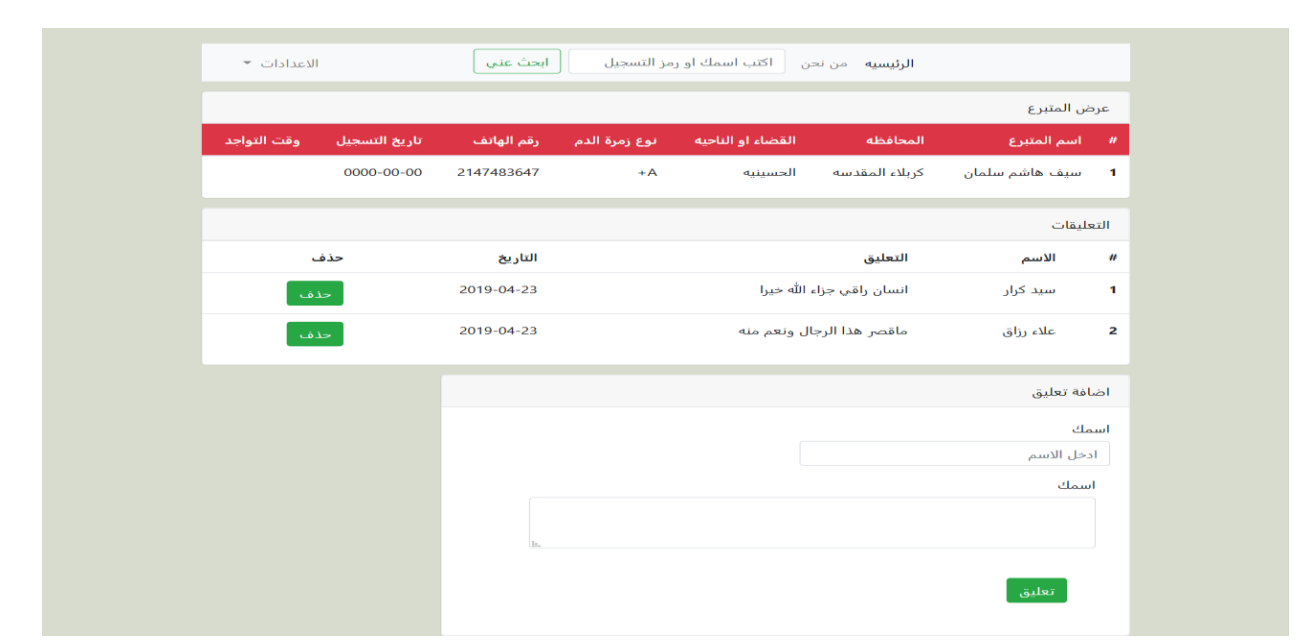

#### -5تعديل صورة الساليدر

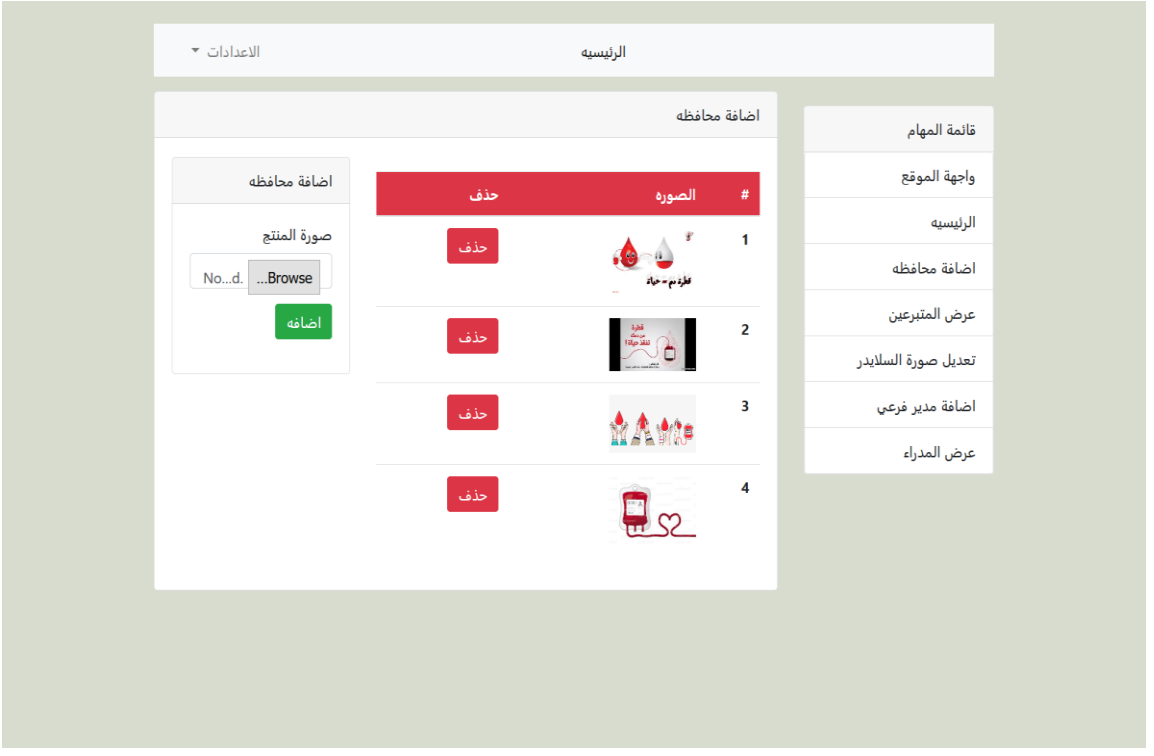

حيث يمكن اضافة صوره الى الساليدر وحذفها

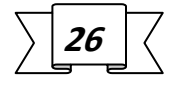

-6اضافة مدير فرعي

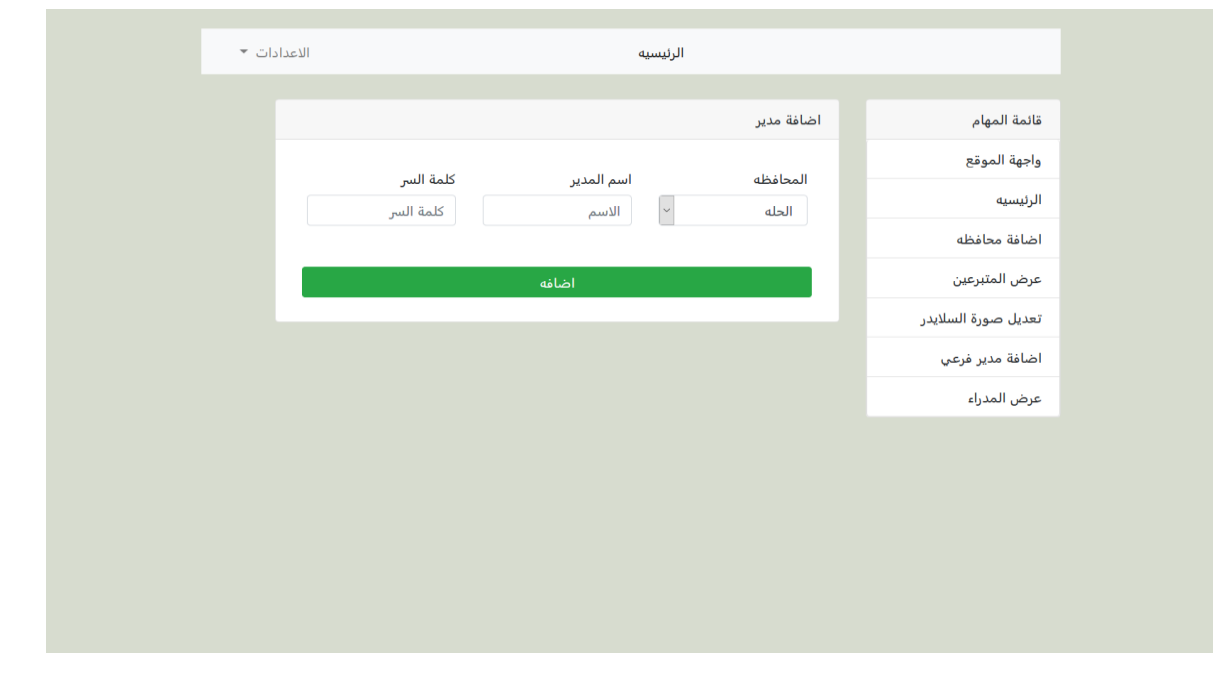

في الواجهه يسمح الموقع للمدير باضافة مدير فرعي لكل مصرف حكومي في كل محافظه حيث يعطي له اسم و كلمة مرور تختلف عن كلمات مرور المدراء الفرعيين السابقين .

#### -7 عرض المدراء:

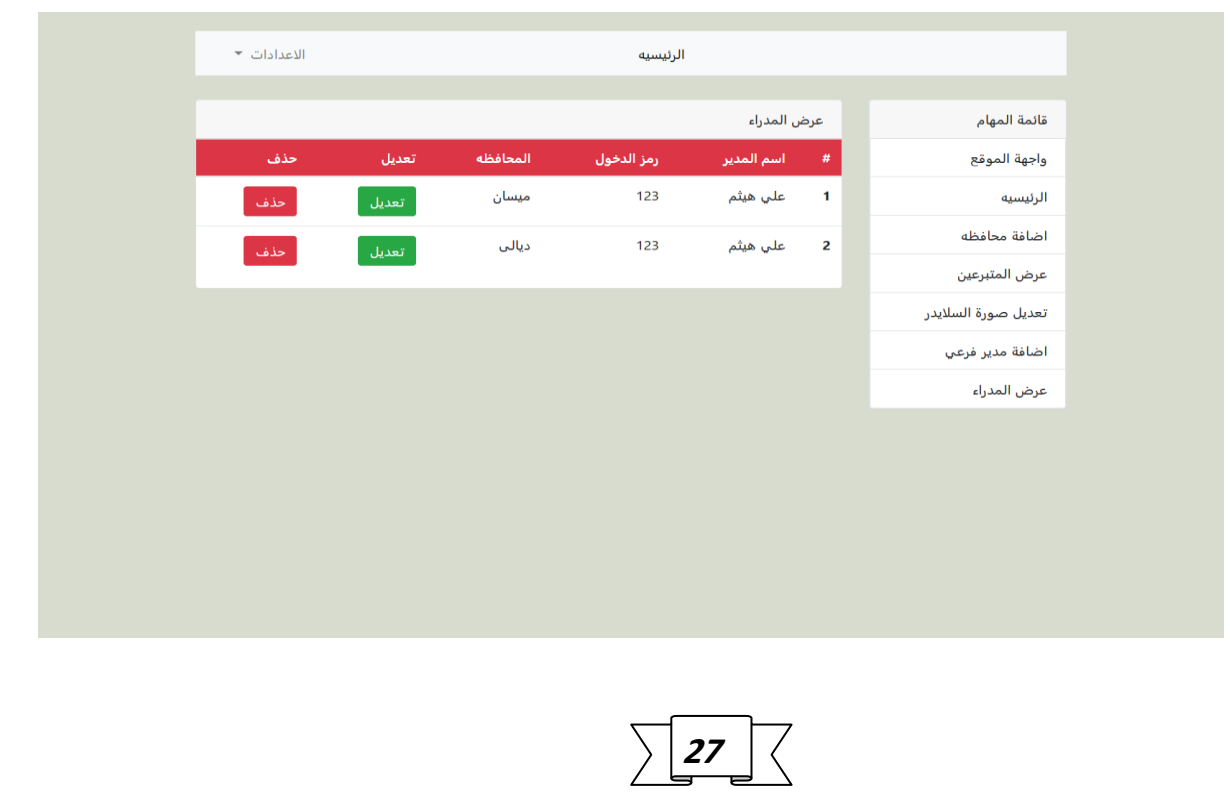

#### دخول المدير الفرعي:

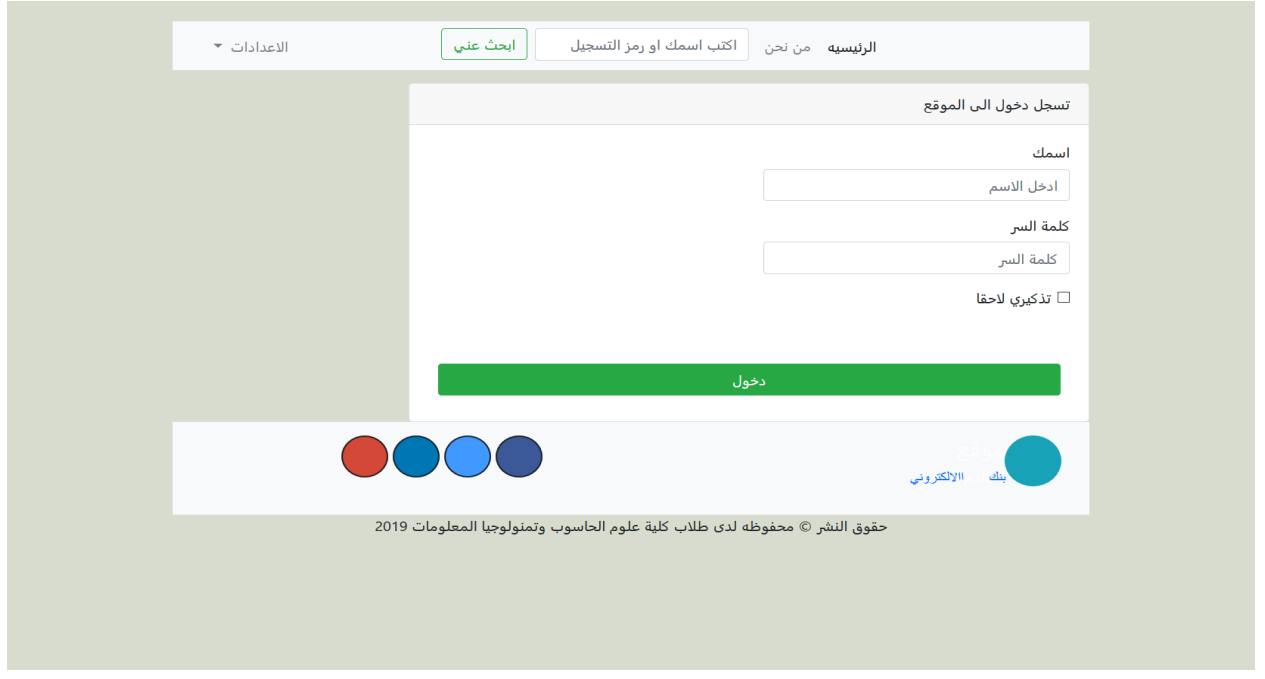

#### عند تسجيل دخول للمدير الفرعي يتم تحويله الى لوحة تحكم 2

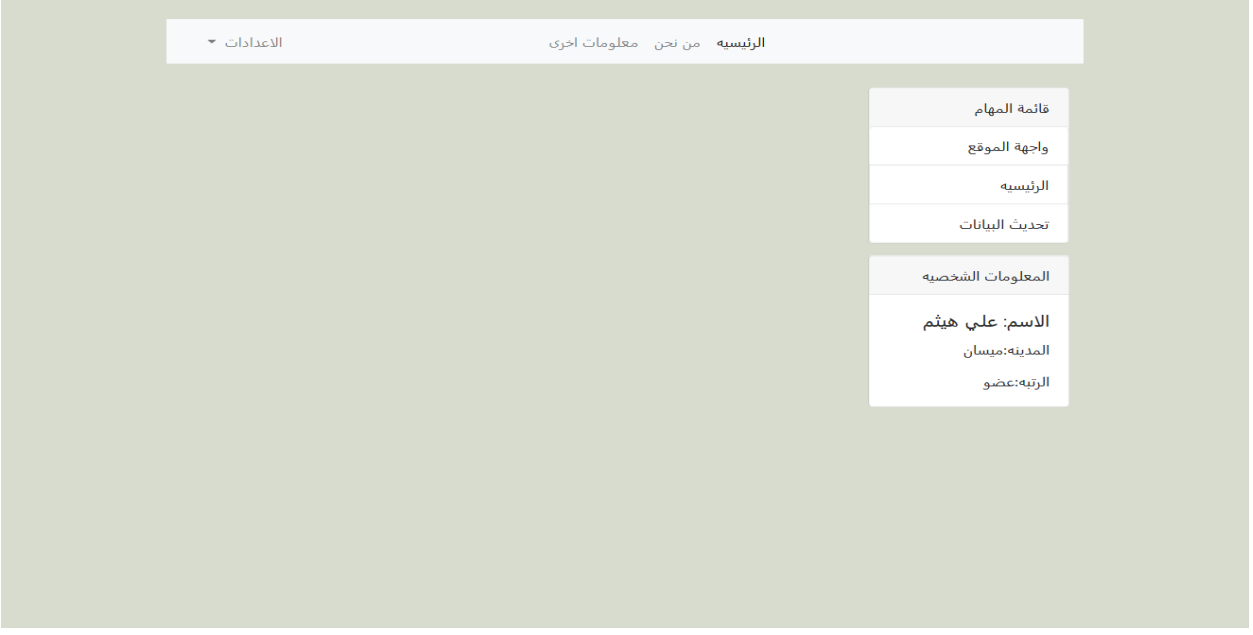

عند دخول المدير العضو سوف يسمح له بتحديث البيانات الخاصه بالمحافظه الخاصة بالمدير الفرعي

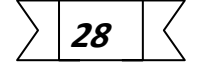

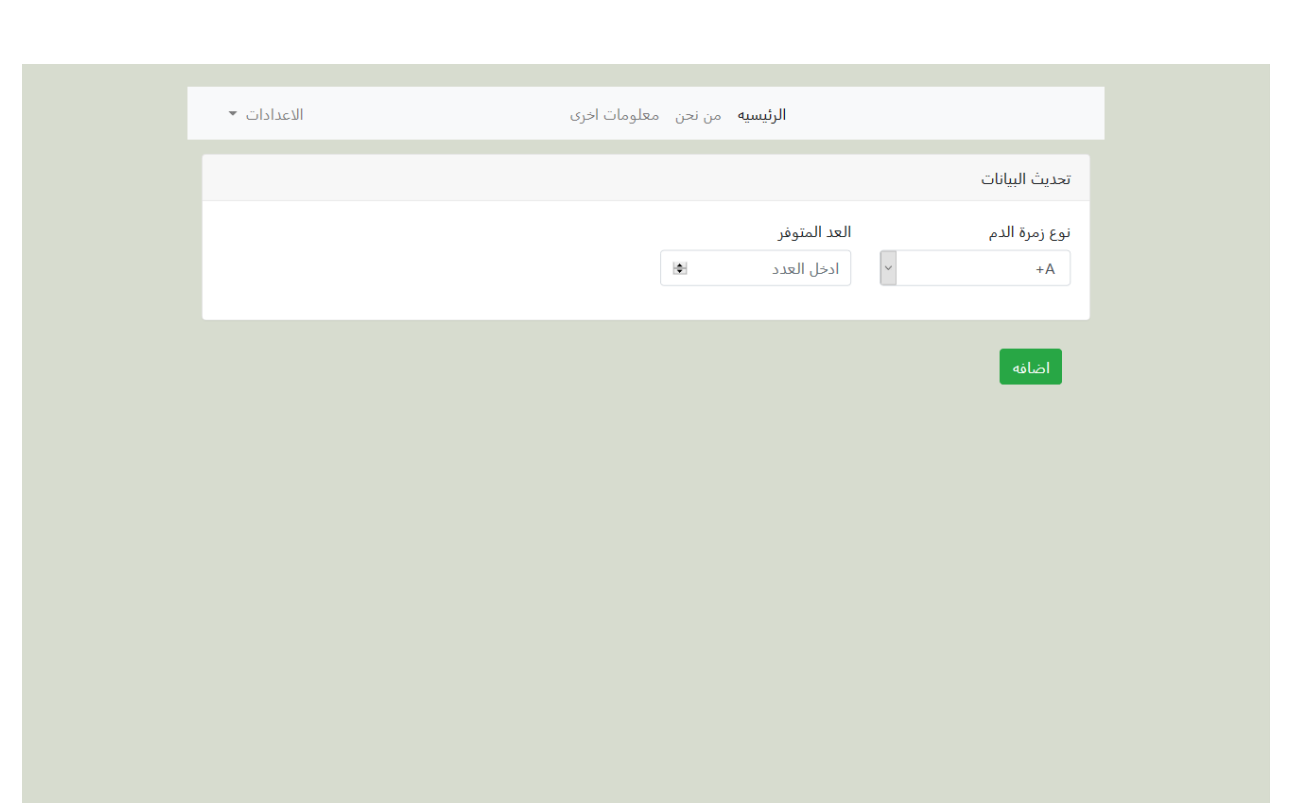

يتم اختيار نوع الزمره المراد تحديث بياناتها وادخال العدد المتوفر

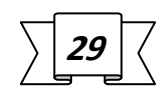

التوصيات:

مقياس النجاح لهذا الموقع تكمن بزيادة عدد المتبرعين في قاعدة البيانات وزيادة عدد المرضى المقتنعين بالمشروع اما التحديات فتتمثل في محاولة اقناع المستشفات . بالتعاون لتكون عونا ال عقبة.

#### النتائج

- تم تصميم هذا الموقع بشكل سهل ليساعد المستخدمين للستفاده منه بشكل اسرع
- عند دخول اسم وكلمة المدير يتعرف نظام الموقع هل الذي تم تسجيل دخوله مدير ام مدير فرعي
	- لكل مدير فرعي لوحة تكم خاصه به
	- المدير الرئيسي يمكنه إضافة وحذف المدير الفرعي

#### **المراجع:**

- MySQL Cookbook: Solutions for Database Developers and Administrators by Paul DuBois .1
	- Learning php , mysq l& javascript:with jquery,css&html5(learing .2 php,mysql.javascript,css&html5) by robin Nixon
		- .3 الشرح الوافي لتعلم لغة sql من نبعها الصافي بواسطة خالد السعداني
			- https://www.kutub.info .4
			- https://www.learn-cpp.org .5
			- https://www.w3schools.com .6

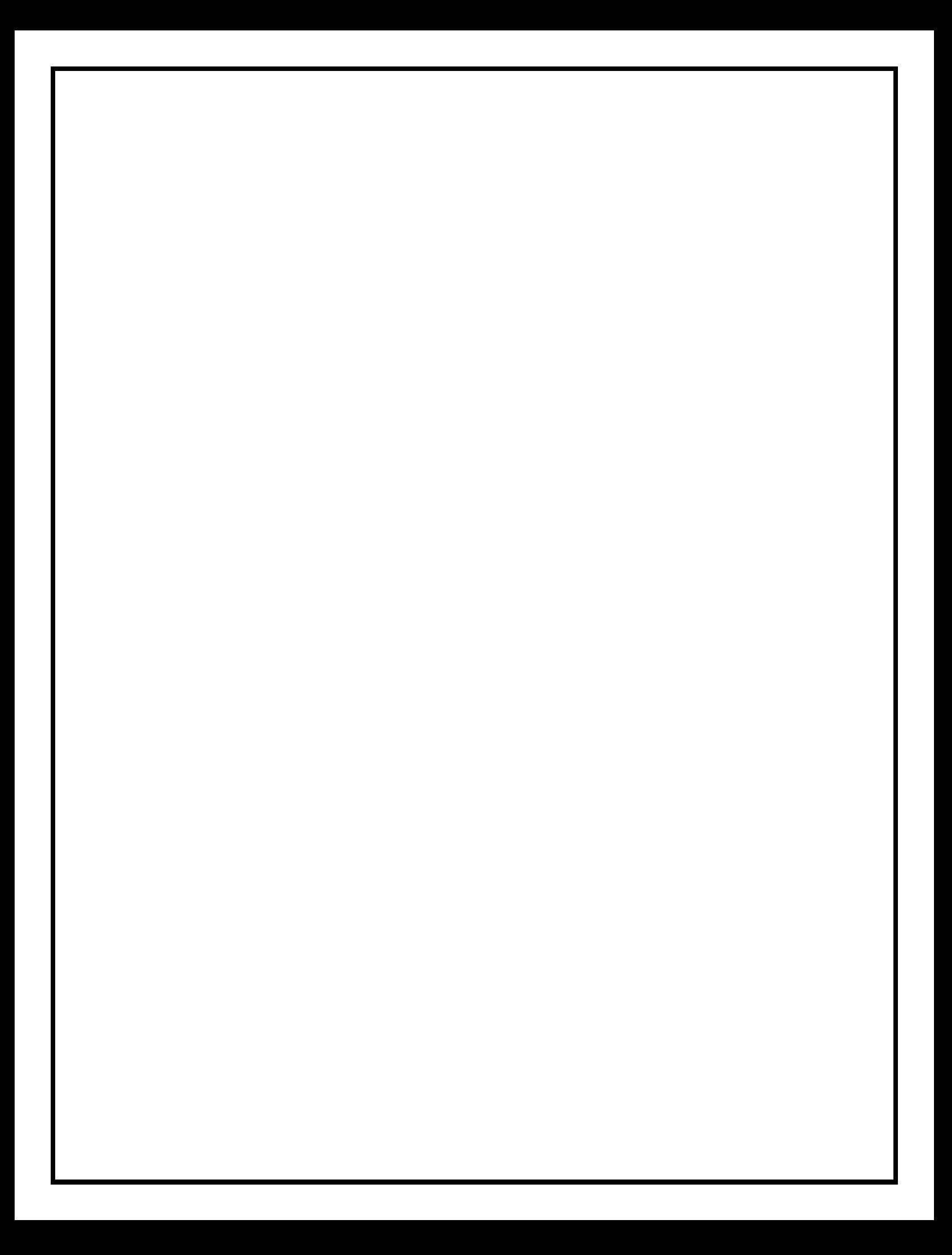

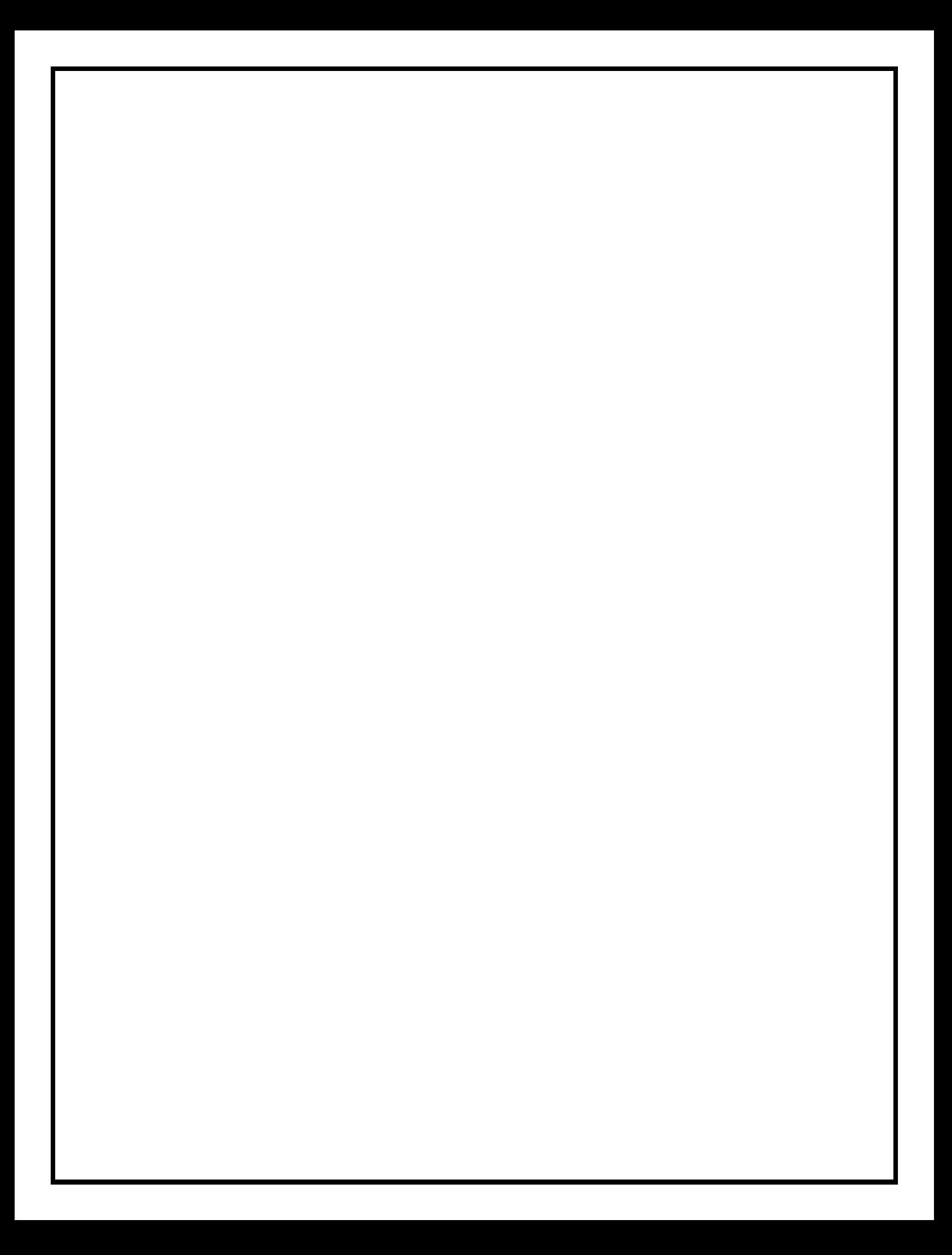

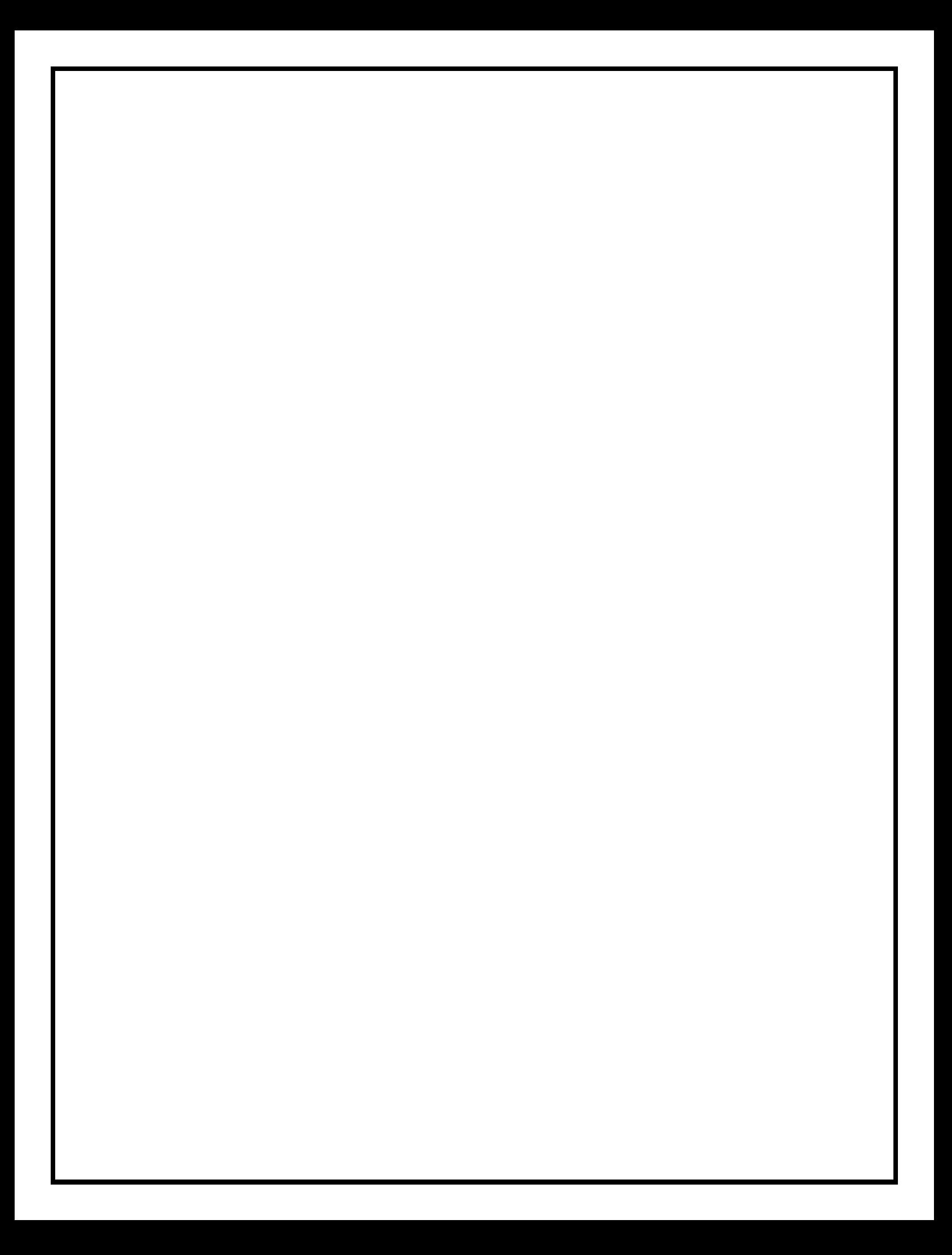